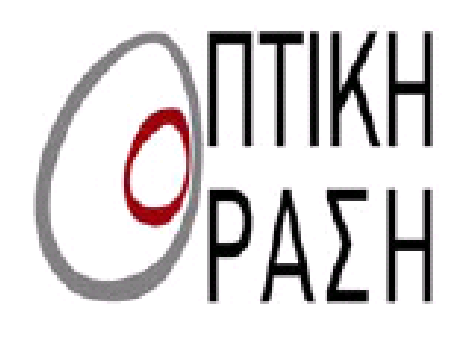

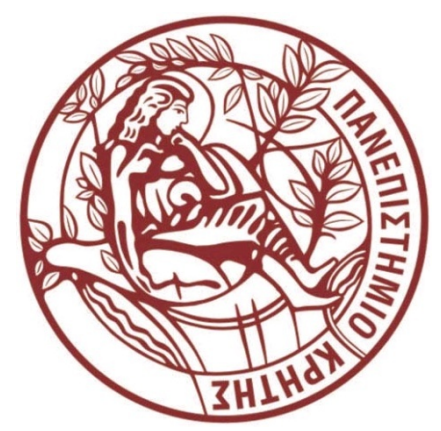

# ΠΑΝΕΠΙΣΤΗΜΙΟ ΚΡΗΤΗΣ

# Διατμηματικό Μεταπτυχιακό Πρόγραμμα Σπουδών

# «Οπτική & Όραση»

# Οπτική προφιλομετρία λευκού φωτός

Ορφανός Ιωάννης

Επιβλέπων Καθηγητής: Παπάζογλου Δημήτριος

Ηράκλειο 2008

# ΠΑΝΕΠΙΣΤΗΜΙΟ ΚΡΗΤΗΣ Διατμηματικό Μεταπτυχιακό Πρόγραμμα Σπουδών «Οπτική & Όραση»

Οπτική προφιλομετρία λευκού φωτός

Ορφανός Ιωάννης

Επιβλέπων Καθηγητής: Παπάζογλου Δημήτριος

Η παρούσα εργασία υπεβλήθη ως μέρος των υποχρεώσεων για την απονομή του μεταπτυχιακού διπλώματος ειδίκευσης του ∆ιατμηματικού Μεταπτυχιακού Προγράμματος Σπουδών «Οπτική και Όραση» και παρουσιάστηκε στην Τριμελή Επιτροπή αποτελούμενη από τους:

- 1. Παπάζογλου ∆ημήτριος
- 2. Χαρίλαος Γκίνης
- 3. Ταρουδάκης Μιχαήλ

#### **Ευχαριστίες**

Κατά την διάρκεια αυτού του μεταπτυχιακού, συνεργάστηκα με αρκετούς ανθρώπους των οποίων η συνεισφορά ήταν πολλές φορές καίρια για την αίσια και κερδοφόρα κατάκτηση του τίτλου αυτού. Έτσι θα ήθελα να ευχαριστήσω τους καθηγητές μου, τους συνεργάτες και τους φίλους μου που με βοήθησαν, ο καθένας με τον δικό του τρόπο για την επίτευξη αυτού του σκοπού.

Αρχικά, θα ήθελα να ευχαριστήσω τον κ. ∆ημήτρη Παπάζογλου, επιβλέποντα καθηγητή μου σε αυτή την εργασία. Η ουσιαστική και πάντα πρόθυμη καθοδήγησή του σε όλα τα στάδια, ήταν καίρια για την εκπόνηση της εργασίας αυτής.

Στη συνέχεια θα ήθελα να ευχαριστήσω το φίλο, συμφοιτητή και συνεργάτη μου Πάρι Παναγιωτόπουλο, για την πάντα πρόθυμη βοήθεια του σε όλα τα θεωρητικά προβλήματα που προέκυψαν κατά την διάρκεια της εργασίας αυτής.

Θα ήθελα επίσης να ευχαριστήσω την Μαρία Γιαννέλη από την ομάδα πολυμερών του ΙΗ∆Λ/ΙΤΕ, για την κατασκευή των δειγμάτων, την Αρετή Μούρκα για την παροχή των δειγμάτων από την διπλωματική της εργασία. Επίσης θα ήθελα να ευχαριστήσω του συνεργάτες μου Ειρήνη, Έλσα, Έλενα και Κώστα για την υπομονή και την κατανόησή τους.

Τέλος θα ήθελα να ευχαριστήσω τους συμφοιτητές μου Ευτυχία, Ρένο, ∆ήμο, ∆ήμητρα, Βούλα, Σάκη, ∆ημήτρη, Ιωάννα, Στέλιο, Ελένη, Κώστα, Τάσο, Ειρήνη, Ευτυχία, Μαρία, Γιώργο, ∆ώρα, Βάσω, Γιούλα και Νίκο, από τους οποίους ο καθένας ξεχωριστά με τον τρόπο του βοήθησε από την αρχή έως το τέλος του μεταπτυχιακού αυτού.

## **Περίληψη**

Στην εργασία αυτή γίνεται η παρουσίαση ενός αυτοματοποιημένου οπτικού προφιλόμετρου με την χρήση συμβολομετρίας λευκού φωτός για την καταγραφή του προφίλ επιφανειών. Για την επίτευξη του παραπάνω στόχου, κατασκευάστηκε ένα συμβολόμετρο Michelson και έγινε η πραγμάτωση της αυτοματοποίησης μέσω του γραφικού περιβάλλοντος προγραμματισμού Labview.

Αρχικά γίνεται αναφορά στη συμβολή του φωτός, και ειδικότερα στην συμβολή από μερικώς σύμφωνες πηγές φωτισμού. Στην συνέχεια παρουσιάζονται τα δύο βασικά συμβολόμετρα που χρησιμοποιήθηκαν, του συμβολόμετρου Michelson και του συμβολόμετρου Mirau και τα προβλήματα που υπήρξαν στην εφαρμογή τους.

Κατόπιν παρουσιάζεται η διαδικασία της αυτοματοποίησης για την καταγραφή των συμβολογραμμάτων με την χρήση κάμερας CCD. Στην συνέχεια αναλύεται ο τρόπος που οδηγούμαστε από την διαμόρφωση των κροσσών συμβολής στο προφίλ της επιφάνειας.

Τέλος, υπάρχει η παράταξη μερικών χαρακτηριστικών αποτελεσμάτων από τα δείγματα που εξετάστηκαν, καθώς επίσης και των συμπερασμάτων που προέκυψαν.

#### **Abstract**

In this thesis, an automated optical profilometer is presented. The profilometer is using the white light interferometry for the recording of the surfaces profile. For the achievement of the objective, a Michelson interferometer was manufactured as well as the control automation was build using the graphic programming environment of Labview.

Initially the theory of light interferometry is presented, with emphasis in the partially coherent lighting sources. Then two basic interferometers that were used are presented, the Michelson interferometer and the Mirau interferometer and the problems that existed in their use.

Then, the automation process for the interferograms recording by using a CCD camera is presented. The recorded interferograms are analyzed using a second automation so that the extraction of the profile of a surface from the interferograms is possible.

Finally, a set of some characteristic results from the samples that were examined are presented, as well as the conclusions were extracted.

# Περιεχόμενα

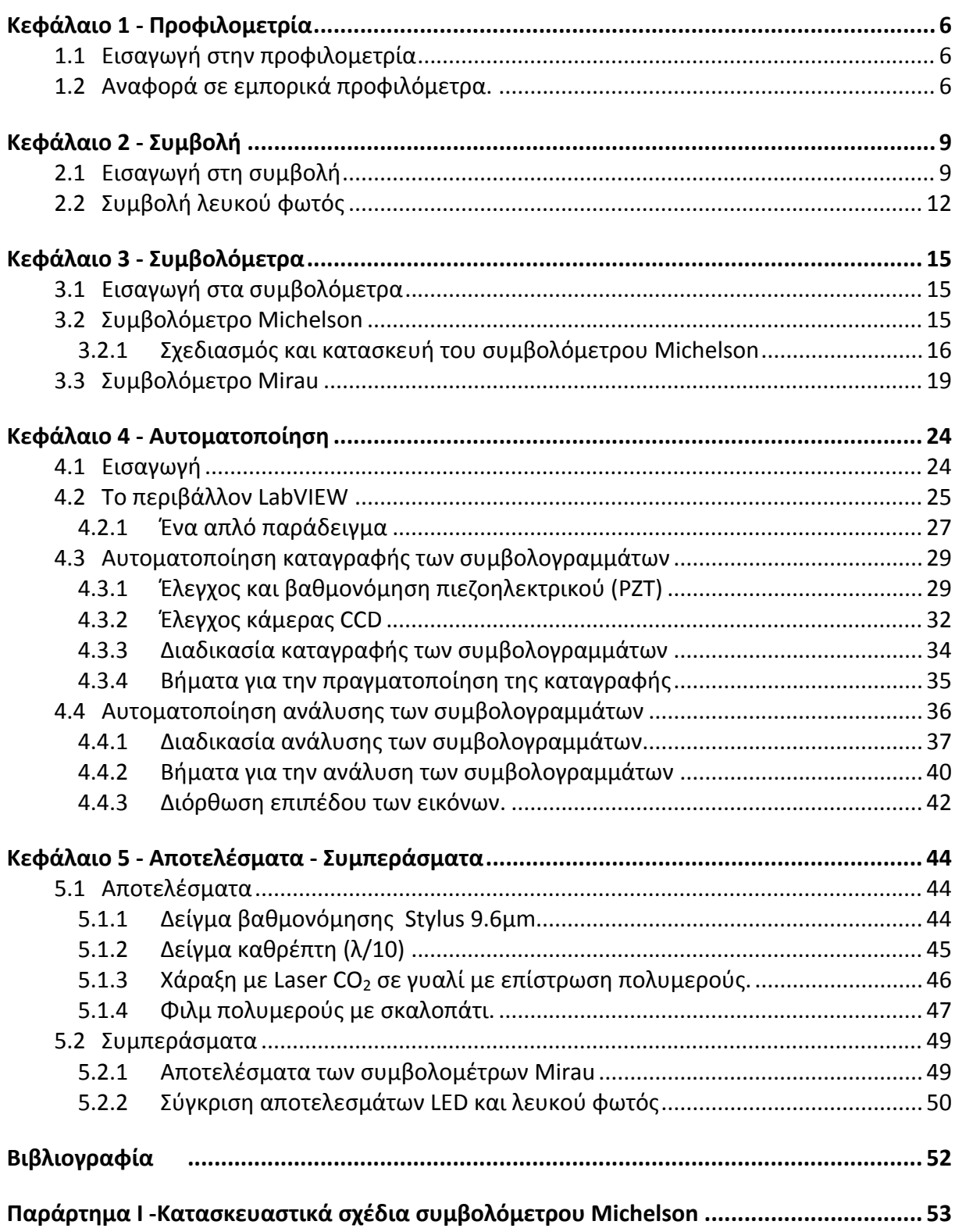

# **Κεφάλαιο 1 ‐ Προφιλομετρία**

# **1.1 Εισαγωγή στην προφιλομετρία**

Η Προφιλομετρία (profilometry) είναι κλάδος της μετρολογίας (metrology) και έχει σαν σκοπό την μέτρηση και τον χαρακτηρισμό μιας επιφάνειας. ∆ύο είναι οι βασικές κατηγορίες που χωρίζεται η προφιλομετρία και είναι:

- Προφιλομετρία επαφής (Contact Profilometry)
- Προφιλομετρία χωρίς επαφή (Non-Contact Profilometry)

Στην πρώτη κατηγορία, όπως προκύπτει από το όνομά της, έχουμε τα όργανα εκείνα που έρχονται σε επαφή με την επιφάνεια προς μέτρηση. Βασικός εκπρόσωπος είναι το προφιλόμετρο Stylus.

Στην δεύτερη κατηγορία, υπάγονται τα προφιλόμετρα εκείνα τα οποία έχουν την δυνατότητα να μας δίνουν το προφίλ μιας επιφάνειας, χωρίς να έρχονται σε επαφή με αυτήν. Η κατηγορία αυτή διαχωρίζεται στις παρακάτω υποκατηγορίες:

- Συνεστιακά Μικροσκόπια (Confocal Microscopes)
- Μικροσκόπια Ατομικών ∆υνάμεων (Atomic Force Microscopes)
- Συμβολομετρικά Προφιλόμετρα (Interferometric Profilometers)

Από τις παραπάνω κατηγορίες, στην διπλωματική αυτή θα εργαστούμε με την τελευταία και συγκεκριμένα με τα Συμβολόμετρα Λευκού Φωτός (White Light Interferomers).

## **1.2 Αναφορά σε εμπορικά προφιλόμετρα.**

Η συμβολομετρία λευκού φωτός, παρόλο που δεν είναι νέα τεχνική, έχει αναπτυχθεί ταχύτατα τα τελευταία χρόνια. Μια έρευνα αγοράς στο διαδίκτυο αποκαλύπτει αρκετές εταιρίες που απασχολούνται με την κατασκευή προφιλομέτρων τα οποία χρησιμοποιούν συμφωνία λευκού φωτός. Μερικά από αυτά παρουσιάζονται παρακάτω.

#### Εισαγωγικά

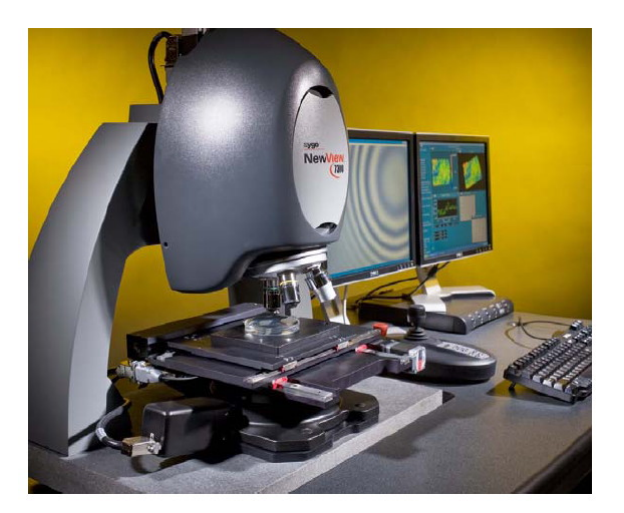

Εικόνα 1. Προφιλόμετρο NewViewTM 7300 της εταιρείας Zygo.

Η συνεχής εξέλιξη και η χρήση ηλεκτρονικά ελεγχόμενων οργάνων, έχει αποδώσει αρκετά ως προς την ακρίβεια των εμπορικών προφιλομέτρων. Τα περισσότερα από τα εμπορικά προφιλόμετρα έχουν ακρίβεια μερικών νανόμετρων (nm) και σε μερικές περιπτώσεις φτάνει τα μερικά κλάσματα του νανομέτρου (nm).

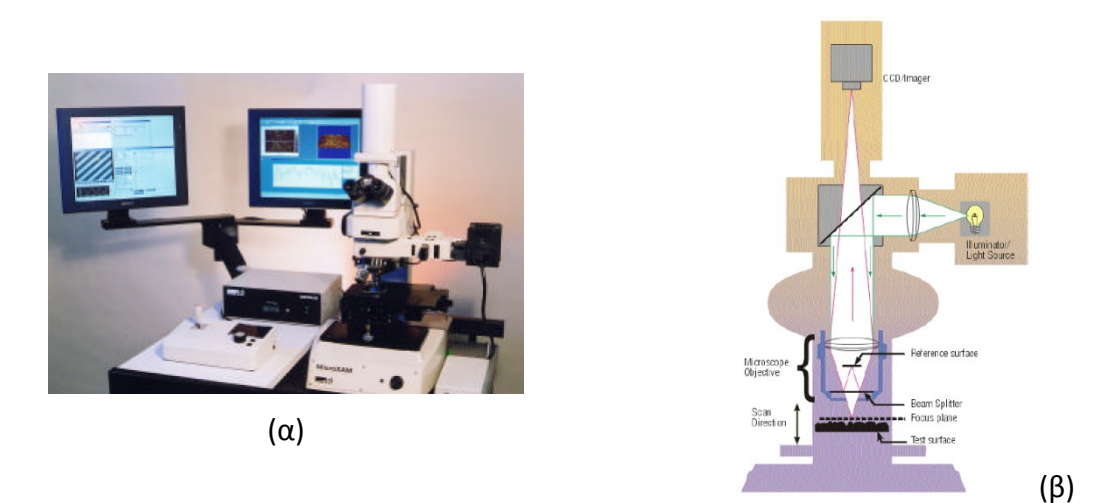

Εικόνα 2. Προφιλόμετρο MicroXAM από την εταιρία ADE Phase Shift . α) Προφιλόμετρο, β) Σχηματική διάταξη προφιλόμετρου.

Στον αντίποδα της ακρίβειας των μετρήσεων και της ευκολίας στην χρήση, έρχεται το κόστος τους που σε μερικές περιπτώσεις ξεκινάει από 50 και στις περισσότερες φτάνει ως τα 200 χιλιάδες ευρώ. Το κόστος αυτό είναι αρκετά μεγάλο, πράγμα που πολλές φορές κάνει απαγορευτική την απόκτηση τέτοιου μετρητικού οργάνου.

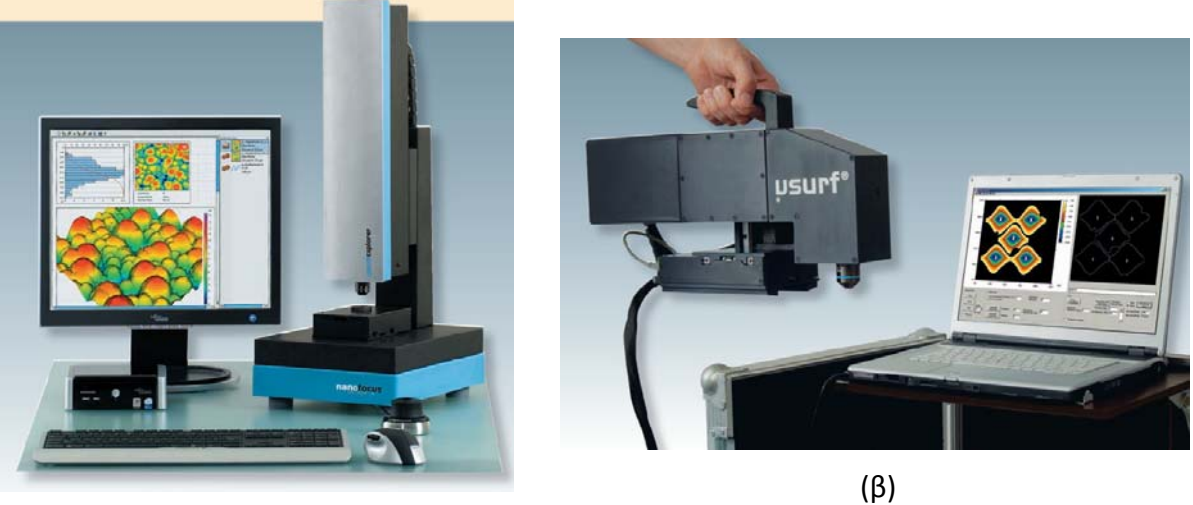

(α)

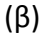

Εικόνα 3. Προφιλόμετρο μ-surf Explorer (α) και μ-surf Mobile (β) από την εταιρία Nanofocus.

Σε αρκετές περιπτώσεις, η ακρίβεια που απαιτείται είναι μικρότερη των δυνατοτήτων των εμπορικών συμβολομέτρων. Για παράδειγμα τα περισσότερα οπτικά που χρησιμοποιούνται σε εργαστήρια οπτικής έχουν ονομαστική τραχύτητα της τάξεως των λ/10 (≈50nm).

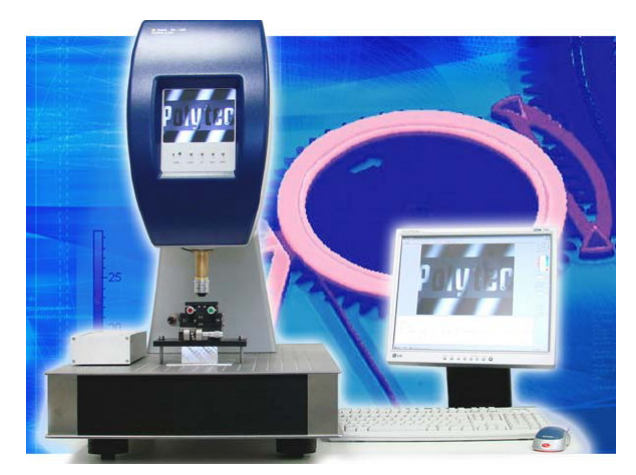

Εικόνα 4. Προφιλόμετρο TMS-1200 TopMap μ.Lab από την εταιρία Polytec.

Στην εργασία αυτή παρουσιάζεται η δυνατότητα της κατασκευής ενός αξιόπιστου συμβολόμετρου με ακρίβεια ≈20nm και κόστος υποδεκαπλάσιο του πιο φθηνού εμπορικού προφιλόμετρου.

# **Κεφάλαιο 2 ‐ Συμβολή**

# **2.1 Εισαγωγή στη συμβολή**

Μια από τις ιδιότητες του φωτός που δεν είναι ευρέως γνωστή, αλλά μας δίνει την δυνατότητα να το χρησιμοποιήσουμε ως μέσο μέτρησης, κάνοντας με τον τρόπο αυτό μετρήσεις με πολύ μεγάλη ακρίβεια, είναι η συμβολή.

Συμβολή έχουμε σε κάθε μορφή ενέργειας που μεταφέρεται μέσω κυμάτων και εμφανίζεται όταν κάνουμε υπέρθεση δύο η περισσοτέρων κυμάτων. Έτσι, συμβολή ονομάζεται το φαινόμενο κατά το οποίο η υπέρθεση δύο ή περισσότερων κυμάτων, έχει σαν αποτέλεσμα την οπτικοποίηση της διαφοράς φάσης που έχουν τα κύματα αυτά (Εικόνα 5). Το αποτέλεσμα εκφράζεται με την σχέση (1.1), όπου η τελική ένταση της ακτινοβολίας μετά την συμβολή δύο πηγών είναι η σύνθεσή τους, διαμορφωμένη από έναν παράγοντα συνημίτονου <sup>δ</sup> .

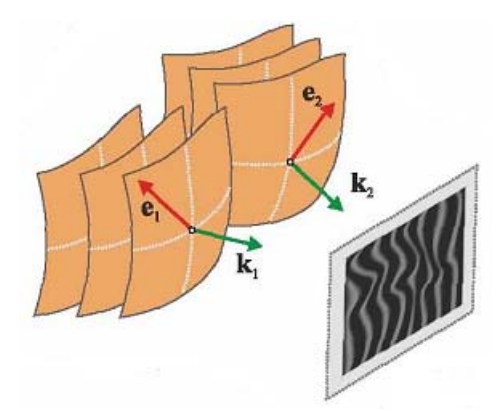

Εικόνα 5. Συμβολή δύο κυμάτων.

$$
I_{\text{olusto}} = I_1 + I_2 + 2\sqrt{I_1 I_2} \cos(\delta)
$$
 (1.1)

Ο παράγοντας αυτός δεν είναι τίποτε άλλο από την διαφορά φάσης  $\overline{k_{1}}\overline{r}-\overline{k}_{2}\overline{r}$ του ηλεκτρομαγνητικού πεδίου που προκύπτει από την συμβολή δύο κυμάτων με ίδιο μήκος κύματος <sup>λ</sup> , γνωρίζοντας ότι η συνολική του ένταση είναι σταθερή (1.2), και ότι η ένταση του ηλεκτρικού πεδίου είναι στην πράξη η μέση τιμή του ηλεκτρικού πεδίου (1.3).

$$
\overline{E}_{\partial \lambda \iota \kappa \delta} = \overline{E}_1 + \overline{E}_2 \tag{1.2}
$$

*Όπου: E*<sup>1</sup> *και E*<sup>2</sup> *, η ένταση ηλεκτρομαγνητικού πεδίου των δύο κυμάτων*

$$
I = \left\langle E^2 \right\rangle_T \qquad \textbf{(1.3)}
$$

*Όπου:* 

. *<sup>T</sup> συμβολίζει χρονική μέση τιμή,* 

Με βάση τα παραπάνω, όταν δύο κύματα συμβάλουν έχοντας το ίδιο πλάτος μπορούμε να έχουμε είτε ενισχυτική είτε καταστρεπτική συμβολή, αλλά και ενδιάμεσες καταστάσεις. Χαρακτηριστικό παράδειγμα φαίνεται παρακάτω για γωνία φάσης δ=0 και δ=180 (Εικόνα 6).

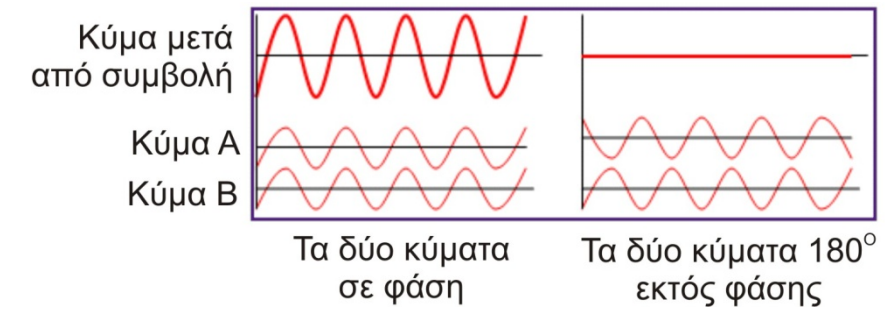

Εικόνα 6. Ενισχυτική και καταστρεπτική συμβολή.

Το φαινόμενο της ενισχυτικής ή της καταστρεπτικής συμβολής στον χώρο, αλλά και οι ενδιάμεσες καταστάσεις που αυτό παίρνει έχει σαν αποτέλεσμα την εμφάνιση κροσσών συμβολής και γίνονται ορατοί όταν το κύμα προσπέσει σε ένα πέτασμα ή έναν ανιχνευτή (όπως μια κάμερα CCD). Στα σημεία που έχουμε φωτεινούς κροσσούς έχουμε ενισχυτική συμβολή, ενώ αντιθέτως στους σκοτεινούς κροσσούς έχουμε καταστρεπτική συμβολή. Χαρακτηριστικές εικόνες των κροσσών συμβολής φαίνονται παρακάτω:

- ∆ύο επίπεδα κύματα (Εικόνα 7), πράγμα που σημαίνει ότι ο οπτικός του δρόμος μεταβάλλεται ομοιόμορφα σε όλη την εικόνα.
- Ένα επίπεδο κι ένα τυχαίο (μη επίπεδο) κύμα (Εικόνα 8) όπου έχουμε διαφορές στον οπτικό δρόμο.

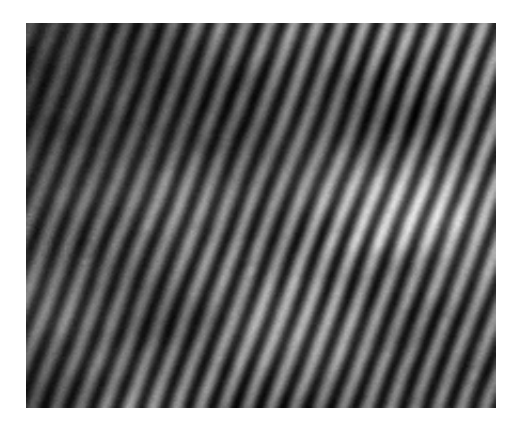

Εικόνα 7. Εικόνα κροσσών από λεία επιφάνεια.

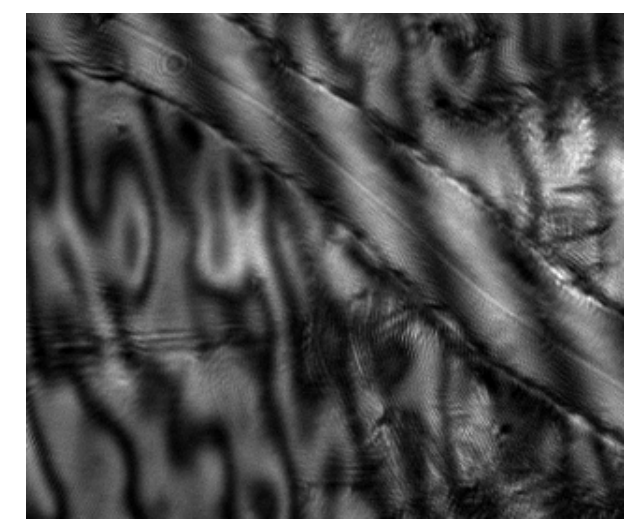

Εικόνα 8. Εικόνα κροσσών από αλλοιωμένη επιφάνεια.

Για να παρατηρήσει κάποιος κροσσούς συμβολής πρέπει αυτοί να είναι στατικοί, δηλαδή να μην μεταβάλλονται στο χρόνο. ∆ύο νέοι όροι που προκύπτουν από αυτή την ιδιότητα είναι ο "χρόνος συμφωνίας" και το "μήκος συμφωνίας", οι όροι αυτοί ορίζονται ως:

• **Χρόνος Συμφωνίας** (1.4)**,** ονομάζεται ο χρόνος για τον οποίο το κύμα είναι σύμφωνο. Όπως αποδεικνύεται, ο χρόνος συμφωνίας και είναι αντιστρόφως ανάλογος του φασματικού εύρους της πηγής. Αυτό σημαίνει ότι όσο μεγαλύτερο το φασματικό εύρος μιας πηγής φωτός, τόσο μικρότερος ο χρόνος συμφωνίας.

$$
\Delta t_c = \frac{1}{\Delta \nu} \tag{1.4}
$$

*Όπου:* 

Δ*v , το φασματικό εύρος της πηγής*

• **Μήκος συμφωνίας** (1.5)**,** ονομάζεται το διάστημα στο χώρο που διανύει μια δέσμη φωτός παραμένοντας σύμφωνη. Ισούται με το χρόνο συμφωνίας επί την ταχύτητα του φωτός στο υλικό που διαδίδεται.

$$
\Delta x_c = c \Delta t_c \tag{1.5}
$$

*Όπου:* 

*<sup>c</sup>* <sup>Δ</sup>*<sup>t</sup> , <sup>ο</sup> χρόνος συμφωνίας, <sup>c</sup> , <sup>η</sup> ταχύτητα του φωτός,* 

Με βάση τους παραπάνω ορισμούς, για να έχουμε στατικούς κροσσούς συμβολής, θα πρέπει η διαφορά του οπτικού δρόμου ανάμεσα στα δύο μέτωπα κύματος είναι μικρότερη από το μήκος συμφωνίας τους. Όταν η διαφορά οπτικού δρόμου είναι μεγαλύτερη από το μήκος συμφωνίας θα έχουμε και πάλι συμβολή των κυμάτων, αλλά δεν είναι δυνατόν να την ανιχνεύσουμε γιατί η μορφή των κροσσών μεταβάλλεται πολύ γρήγορα, και έτσι εμείς ανιχνεύουμε μηδενική μέση τιμή.

# **2.2 Συμβολή λευκού φωτός**

Για να προσεγγίσουμε την συμβολή με λευκό φως (Εικόνα 9) που περιέχει όλα τα μήκη κύματος εκπομπής της πηγής από όπου προέρχεται (π.χ. λάμπα πυρακτώσεως), μπορούμε να αναλύσουμε την σχέση (1.1) η οποία περιγράφει την διαμόρφωση της έντασης δύο κυμάτων που συμβάλουν, έτσι παίρνουμε την σχέση  $(1.6)$ :

$$
I(\mathbf{r},\lambda) = I_1(\mathbf{r},\lambda) + I_2(\mathbf{r},\lambda) + 2\sqrt{I_1(\mathbf{r},\lambda)I_2(\mathbf{r},\lambda)}\cos\left(\frac{2\pi}{\lambda}\Delta L\right)
$$
(1.6)

*Όπου:* 

**r** *, είναι το διάνυσμα θέσης στο σημείο που έχουμε συμβολή* <sup>λ</sup> *, το μήκος κύματος* Δ*L , η διαφορά οπτικού δρόμου ανάμεσα στα δύο κύματα*

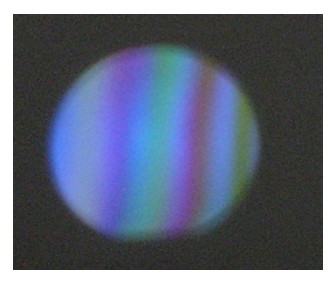

Εικόνα 9. Ένας κροσσός από συμβολή λευκού φωτός.

Η συνολική ένταση σε ένα σημείο στο χώρο προκύπτει από το άθροισμα των εντάσεων όλων των φασματικών συνιστωσών της πηγής. Αθροίζοντας όλες τις φασματικές συνιστώσες *I*<sup>1</sup> (**r**,λ) στις οποίες εκπέμπει μια πολυχρωματική πηγή (και ολοκληρώνοντας ως προς λ) προκύπτει από την γενική σχέση συμβολής η σχέση  $(1.7)$ .

$$
I(\mathbf{r}) = \int I_1(\mathbf{r}, \lambda) d\lambda + \int I_2(\mathbf{r}, \lambda) d\lambda + 2 \int \sqrt{I_1(\mathbf{r}, \lambda) I_2(\mathbf{r}, \lambda)} \cos\left(\frac{2\pi}{\lambda} \Delta L\right) d\lambda \quad (1.7)
$$

Η σχέση (1.7), αποτελεί τη γενική σχέση συμβολής για πολυχρωματικό φως, ο τελευταίος όρος της οποίας, γνωστός και ως όρος συμβολής (1.8), προκύπτει να είναι:

$$
2\sqrt{I_1(\mathbf{r})I_2(\mathbf{r})}\Big|\gamma_{12}\left(\Delta L\right)\Big|\cos\left[\frac{2\pi}{\bar{\lambda}}\Delta L - a_{12}\left(\Delta L\right)\right] \qquad (1.8)
$$

Η συνάρτηση  $\gamma_{12}$  είναι ο βαθμός συμφωνίας των δύο πηγών μας, και πολλαπλασιάζεται με το πλάτος της ημιτονοειδούς διαμόρφωσης των κροσσών. Η "γ" μειώνεται όσο αυξάνεται το ∆L και εκφράζει την ευκρίνεια (visibility) των κροσσών συμβολής.

Η επίδραση της συνάρτησης "γ" φαίνεται στο παρακάτω διάγραμμα (Εικόνα 10). Με την απομάκρυνση από την μηδενική διαφορά οπτικού δρόμου το πλάτος της διαμόρφωσης μειώνεται όπως και η ευκρίνεια (visibility):

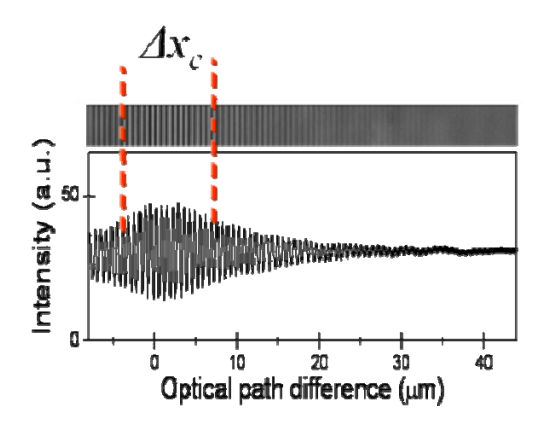

Εικόνα 10. Ευκρίνεια κροσσών συμβολής ως προς την αλλαγή του οπτικού δρόμου (σε μm) – μήκος συμφωνίας  $\Delta x_c$ .

Το πλάτος στο μισό του ύψους (Full Width Half Maximum) της συνάρτησης "γ" καθορίζει το μήκος συμφωνίας της ακτινοβολίας που παρουσιάστηκε στο τέλος της παραγράφου 2.1.

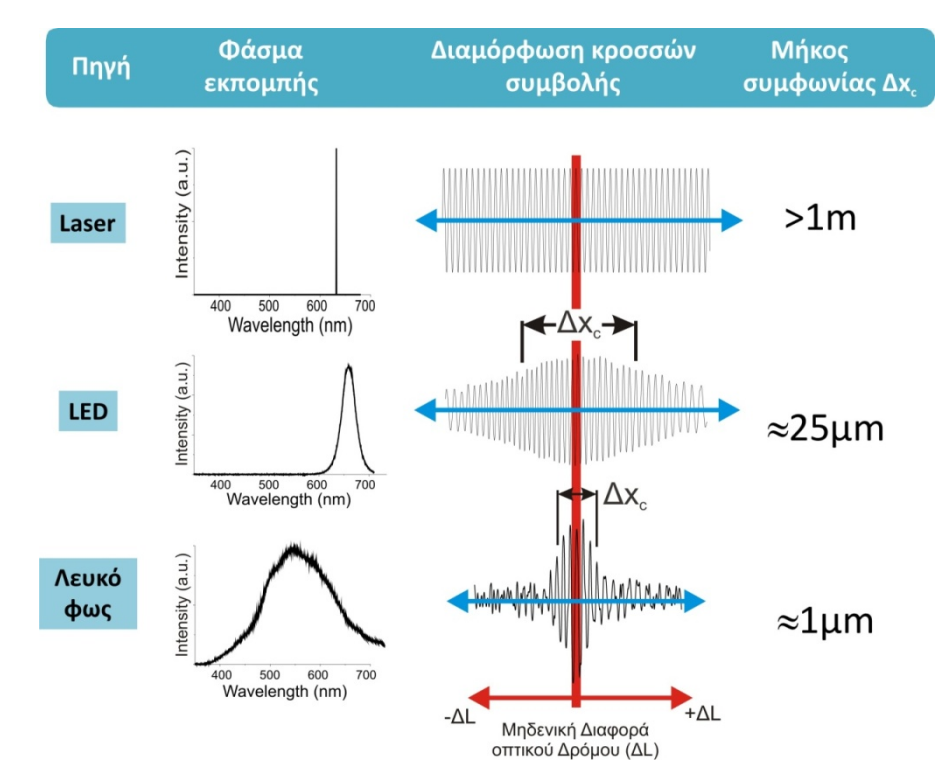

Ταξινομώντας ανάλογα με το μήκος συμφωνίας τρεις βασικές πηγές φωτισμού έχουμε (Εικόνα 11):

Εικόνα 11. Πηγές φωτός, το φάσμα εκπομπής τους και το μήκος συμφωνίας τους.

Από την παραπάνω εικόνα, προκύπτει ότι είναι δυνατός ο προσδιορισμός της κορυφής της κατανομής (μηδενικής διαφοράς του οπτικού δρόμου), στην περίπτωση όπου το μήκος συμφωνίας είναι μικρότερο, δηλαδή στην περίπτωση του λευκού φωτός.

# **Κεφάλαιο 3 ‐ Συμβολόμετρα**

# **3.1 Εισαγωγή στα συμβολόμετρα**

Τα συμβολόμετρα είναι τα όργανα εκείνα που μας βοηθάνε να πραγματοποιήσουμε την ιδιότητα του φωτός να συμβάλλει, όπως αυτή αναλύθηκε στο προηγούμενο κεφάλαιο. Έχουν εφευρεθεί αρκετοί τύποι συμβολομέτρων, από τα οποία τα βασικότερα είναι:

- Συμβολόμετρο Michelson
- Συμβολόμετρο Mach-Zehnder
- Συμβολόμετρο Sagnac
- Συμβολόμετρο Fabry-Perot
- Συμβολόμετρο Mirau

Η βασική αρχή λειτουργίας τους είναι ότι από μία δέσμη από μία πηγή φωτός, διασπάται σε δύο μέρη με τη χρήση ενός διαχωριστή δέσμης (beam splitter), στην συνέχεια οι δύο δέσμες ενώνονται ξανά με την βοήθεια καθρεπτών ή άλλων οπτικών με αποτέλεσμα να έχουμε τη συμβολή των δύο μετώπων κύματος που οι δύο δέσμες έχουν. Με τον τρόπο αυτόν έχουμε ομαλούς (παράλληλους) κροσσούς από λεία επιφάνεια (Εικόνα 7), ενώ σε διαφορετική περίπτωση έχουμε ανομοιόμορφους κροσσούς από επιφάνεια που δεν είναι λεία (Εικόνα 8).

## **3.2 Συμβολόμετρο Michelson**

Το συμβολόμετρο Michelson που κατασκευάστηκε από τον Abraham Michelson στα τέλη του 19<sup>ου</sup> αιώνα, είναι ίσως το πλέον αντιπροσωπευτικό από τα υπόλοιπα, λόγω την απλότητας της διάταξης καθώς και της σχετικής ευκολίας κατασκευής του.

Στο συμβολόμετρο Michelson (Εικόνα 12), μια δέσμη φωτός προερχόμενη από μια πηγή (S), διαχωρίζεται σε δύο δέσμες από ένα διαχωριστή δέσμης (Beam Splitter - BS). Κατά την έξοδο από τον διαχωριστή δέσμης, η μία συνεχίζει την πορεία της προσπίπτοντας στον καθρέπτη (Μ1), ενώ η ανακλώμενη εξέρχεται με 90<sup>0</sup> γωνία ως προς τον κατακόρυφο άξονα, προσπίπτοντας στον καθρέπτη (Μ2). Η κάθε μία από τις δύο δέσμες που προσπίπτουν στα κάτοπτρα επιστρέφουν πίσω στον διαχωριστή δέσμης. Όταν φτάσουν ξανά στο διαχωριστή δέσμης, έχουμε υπέρθεση των δύο δεσμών και εφόσον πληρούνται οι συνθήκες που αναφέρθηκαν στο 2° κεφάλαιο, οι δύο δέσμες συμβάλλουν. Η παραμικρή αλλαγή στην κατεύθυνση ενός έστω από τα δύο κάτοπτρα προκαλεί αλλαγή του οπτικού δρόμου (∆L). Ως συνέπεια της αλλαγής του οπτικού δρόμου, μπορεί να έχουμε:

- την μετατόπιση των κροσσών (με παράλληλη μετατόπιση της μιας εκ' των δύο δεσμών)
- την αλλαγή της κλίσης των κροσσών (με αλλαγή της γωνίας μεταξύ των δύο δεσμών)
- την αλλαγή του πάχους των κροσσών (με αύξηση ή μείωση της μεταξύ τους διαφοράς)

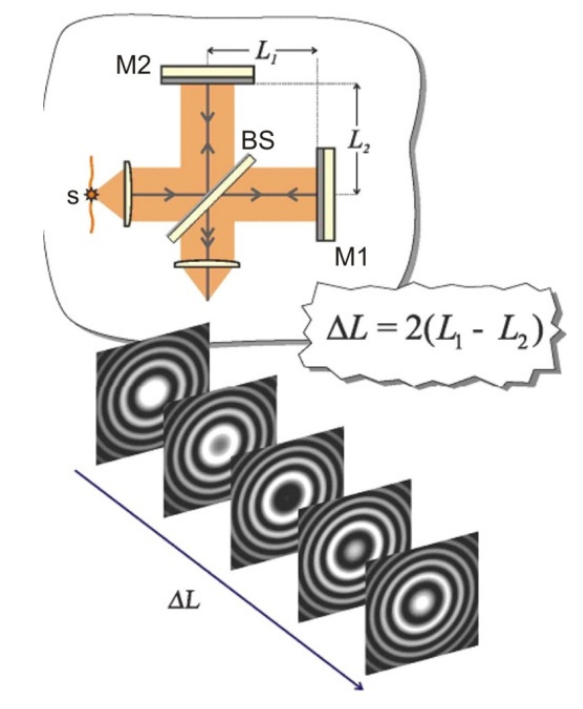

Εικόνα 12. Αρχή λειτουργίας συμβολόμετρου Michelson.

#### **3.2.1 Σχεδιασμός και κατασκευή του συμβολόμετρου Michelson**

Για τις ανάγκες της εργασίας αυτής και μετά από αρκετή εργασία χρησιμοποιώντας δύο άλλους τύπους συμβολόμετρων που περιγράφονται παρακάτω, αποφασίστηκε η κατασκευή ενός συμπαγούς συμβολόμετρου Michelson (Εικόνα 13).

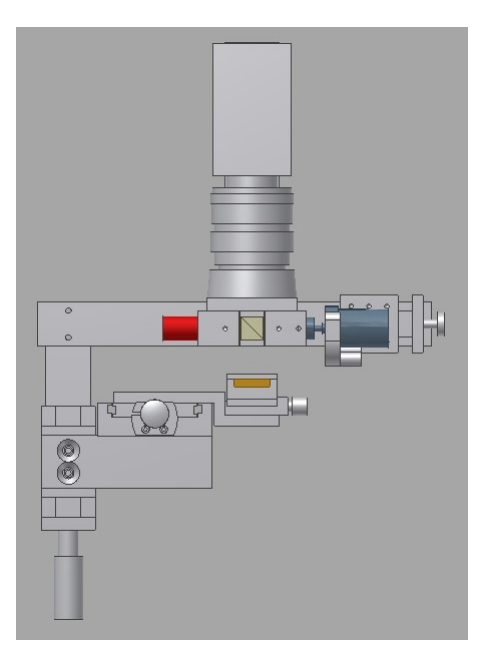

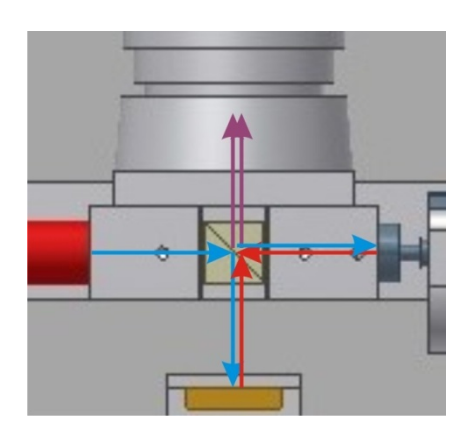

Εικόνα 14. ∆ιαδρομή δέσμης.

Εικόνα 13. Σχέδια συμβολόμετρου **Michelson** 

Το συμβολόμετρο κατασκευάστηκε αρχικά σαν μοντέλο στον ηλεκτρονικό υπολογιστή, δίνοντάς μας την δυνατότητα να ευθυγραμμίσουμε (εικονικά) όλα τα εξαρτήματα έτσι ώστε όταν τοποθετηθούν να υπάρχουν οι ελάχιστες δυνατές τροποποιήσεις. Εκτός από την ευθυγράμμιση, κατασκευάζοντας το μοντέλο, ρυθμίστηκαν οι οπτικοί δρόμοι (Εικόνα 14) με βάση τον διαχωριστή δέσμης και τις εστιακές αποστάσεις των φακών που χρησιμοποιήθηκαν, έτσι ώστε τοποθετώντας το δείγμα (προς εξέταση του προφίλ του) να υπάρχει η δυνατότητα μικρορυθμίσεων για τον εντοπισμό των κροσσών.

Συνοπτικά τα βασικά μέρη του συμβολόμετρου, όπως φαίνονται στο παρακάτω σχήμα (Εικόνα 15) είναι τα ακόλουθα:

- 1. Πηγή φωτός (LED ή σε περίπτωση χρήσης του λευκού φωτός αφαιρείται το LED, αφήνοντας την είσοδο του διαχωριστή δέσμης ελεύθερη για το λευκό φως)
- 2. ∆ιαχωριστής δέσμης και η βάση του, όπου πάνω της υπάρχει τοποθετημένος (στο πίσω μέρος όπως φαίνεται στην εικόνα) ένας φακός εστιακής απόστασης 50mm.
- 3. Το υπό-εξέταση δείγμα.
- 4. Ο πιεζοηλεκτρικός κρύσταλλος ο οποίος πάνω του φέρει ένα κάτοπτρο διαμέτρου 12.5mm
- 5. Η κάμερα CCD η οποία φέρει ένα φακό εστιακής απόστασης 50mm.

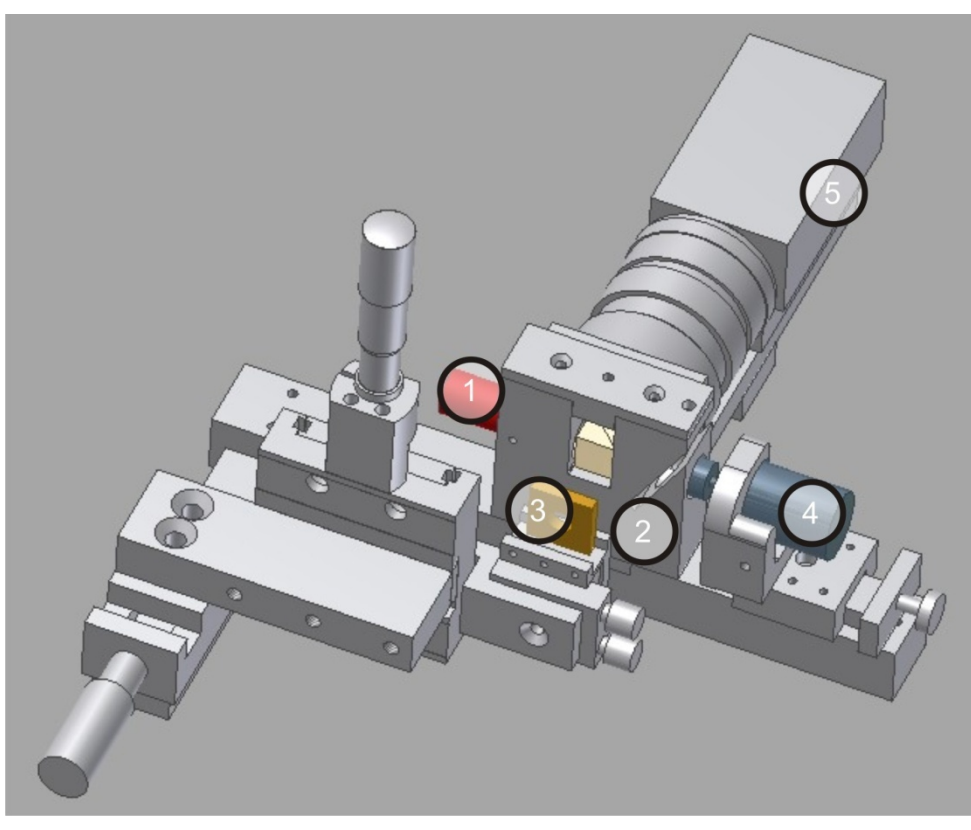

Εικόνα 15. Υλοποίηση μοντέλου συμβολόμετρου Michelson.

Εκτός από τις βάσεις και των οπτικών και τους ευθύγραμμους μετακινητές που χρησιμοποιήθηκαν και υπήρχαν στο εργαστήριο, τα υπόλοιπα βοηθητικά εξαρτήματα για την σύνδεση όλων των παραπάνω, κατασκευάστηκαν στο μηχανουργείο του Ι.Η.Λ.∆./Ι.Τ.Ε. (τα σχέδιά τους επισυνάπτονται στο Παράρτημα Ι).

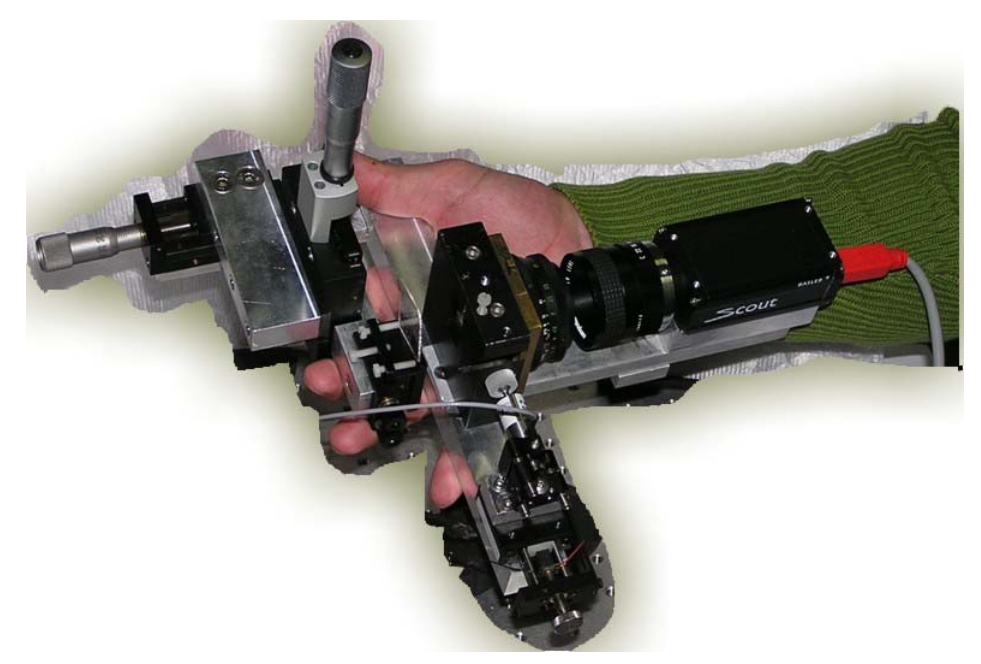

Εικόνα 16. Κατασκευή συμβολόμετρου Michelson.

Συνθέτοντας τα εξαρτήματα που υπήρχαν στο εργαστήριο και αυτά που κατασκευάστηκαν στο μηχανουργείο, κατασκευάστηκε το συμπαγές συμβολόμετρο που φαίνεται στην παραπάνω φωτογραφία (Εικόνα 16). Το εν λόγω συμβολόμετρο, έχει αρκετές δυνατότητες και μερικές από αυτές είναι:

- Απεικόνιση 1:1 στην κάμερα CCD ενώ με αλλαγή των φακών ο λόγος μπορεί να αλλάξει σε μεγέθυνση ή σμίκρυνση της απεικόνισης.
- ∆υνατότητα χρήσης με LED ή λευκό φως.
- ∆υνατότητα μετακίνησης του δείγματος κατά X, Y και Z.
- ∆υνατότητα αλλαγής τις κλίσης του δείγματος κατά X και Y.
- ∆υνατότητα μετακίνησης της δέσμης αναφοράς Z.
- ∆υνατότητα αλλαγής τις κλίσης της δέσμης αναφοράς κατά X και Y.
- ∆υνατότητα χρήσης του σε κατακόρυφη διάταξη, με αφαίρεση του μέρους του δειγματοφορέα και τοποθετώντας το σε κατακόρυφη βάση.

## **3.3 Συμβολόμετρο Mirau**

Το συμβολόμετρο Mirau είναι μεταγενέστερο από το συμβολόμετρο Michelson, κατασκευάστηκε από τον André Henri Mirau την δεκαετία του 1950. Είναι στην πραγματικότητα ένα συμβολόμετρο που μοιάζει με ένα Michelson διπλωμένο σε έναν μόνο άξονα (Εικόνα 17).

Το συμβολόμετρο αποτελείται από έναν επιπεδόκυρτο φακό (PCVX - Plano Convex Lens) εστιακού μήκους *f* πάνω στον οποίο και στην επίπεδη πλευρά του έχει τοποθετημένο ένα μικρό (μικρού πάχους) κάτοπτρο (M). Ο διαχωριστής δέσμης είναι τοποθετημένος σε απόσταση  $\frac{f}{2}$  από τον φακό, επιστρέφοντας έτσι ένα μέρος της δέσμης στο κάτοπτρο (M) που είναι τοποθετημένο πάνω στον επιπεδόκυρτο φακό (Εικόνα 19), πράγμα που διαμορφώνει την δέσμη αναφοράς. Το δείγμα (SA) τοποθετείται σε απόσταση *f* από τον φακό, με αποτέλεσμα να υπάρχει συμμετρία στο συμβολόμετρο. Η δέσμη που διαπερνάει τον διαχωριστή δέσμης, προσπίπτει στο δείγμα και ανακλάται συναντώντας την δέσμη αναφοράς που έχει προκύψει από τον καθρέπτη που είναι τοποθετημένος στον φακό.

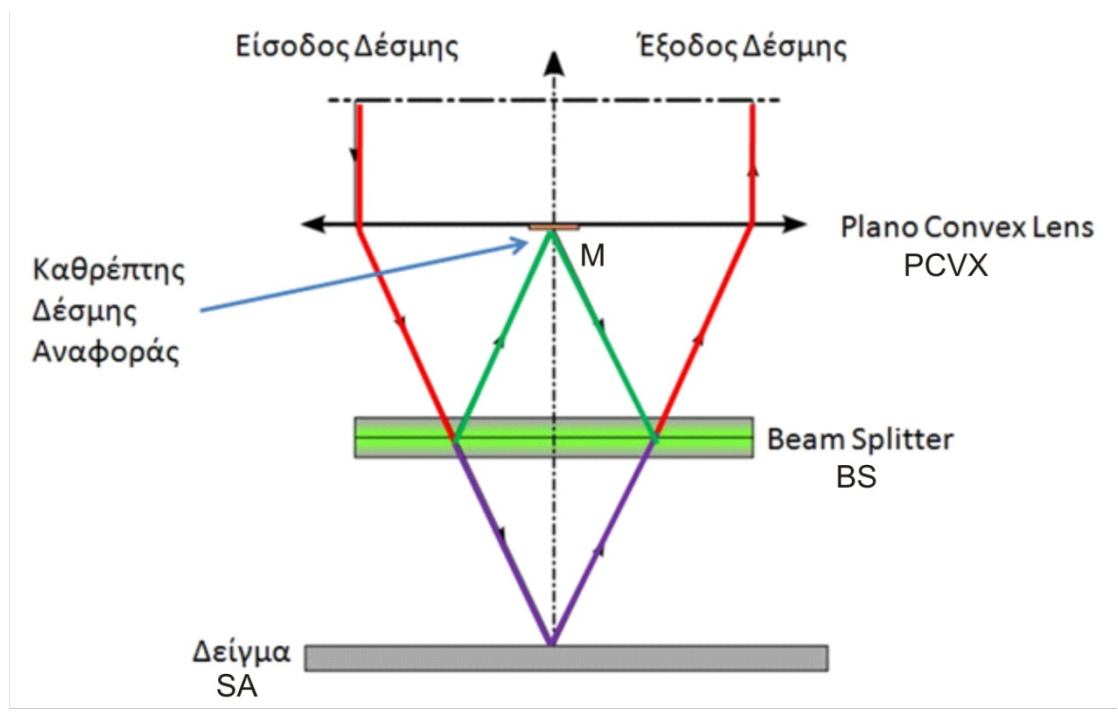

Εικόνα 17. Αρχή λειτουργίας συμβολόμετρου Mirau.

Στην παρακάτω φωτογραφία (Εικόνα 18) υπάρχει μια αρχική κατασκευή, πάνω σε μια εργαστηριακή πλάκα, του συμβολόμετρου Mirau. Τα βασικά μέρη που απαριθμούνται είναι:

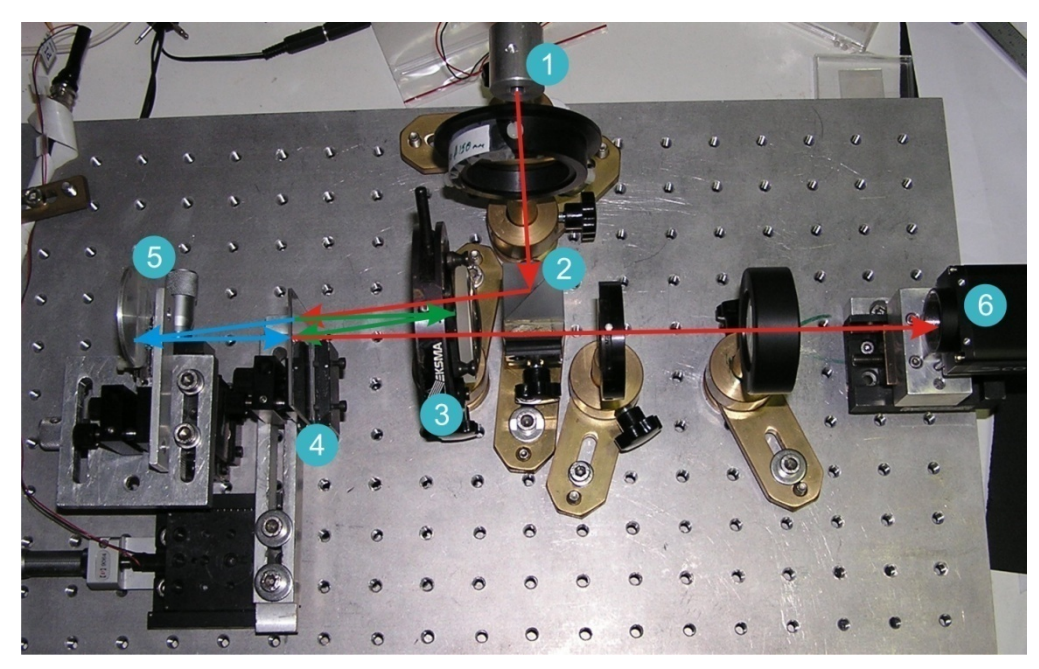

Εικόνα 18. Κατασκευή συμβολόμετρου Mirau με κοινό φακό.

- 1. Πηγή (LED)
- 2. ∆ιαχωριστής δέσμης
- 3. Επιπεδόκυρτος Φακός (Plano Convex), πάνω στον οποίο έχει τοποθετηθεί ένας μικρός καθρέπτης (φαίνεται σε μεγέθυνση την επόμενη εικόνα (Εικόνα 19))
- 4. ∆ιαχωριστής δέσμης
- 5. ∆είγμα
- 6. Κάμερα CCD

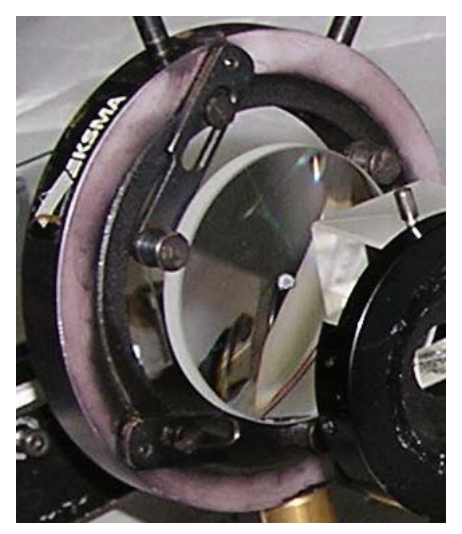

Εικόνα 19. Αντικειμενικός φακός με τον καθρέπτη στο κέντρο.

Το παραπάνω συμβολόμετρο απορρίφθηκε μετά από πολλές δοκιμές και οι πιο βασικοί από τους λόγους για τους οποίους απορρίφθηκε, αναφέρονται παρακάτω:

- Η ποιότητα της εικόνας που παρείχε, λόγω της απεικόνισης από την μια πλευρά του επιπεδόκυρτου φακού και λόγω της γεωμετρίας του συμβολόμετρου δεν ήταν ικανοποιητική προκαλώντας σφάλματα εκτροπών (aberrations) στην τελική εικόνα.
- Υπήρχαν πάρα πολλές ανακλάσεις λόγω των επιφανειών των οπτικών σε διαφορετική κατεύθυνση η κάθε μια, πράγμα που έκανε αρκετά δύσκολη την χρήση του.
- Η τελική εικόνα περνούσε δίπλα από τον κεντρικό καθρέπτη που ήταν τοποθετημένος πάνω στον επιπεδόκυρτο φακό, πράγμα που μείωνε κατά πολύ την αντίθεση της εικόνας.

Για την αποφυγή μερικών από τα παραπάνω προβλήματα, αποφασίστηκε η κατασκευή ενός τροποποιημένου συμβολόμετρου Mirau στο οποίο η απεικόνιση δεν θα γινόταν από την ίδιο επιπεδόκυρτο φακό με την εισαγωγή της δέσμης, αλλά από διαφορετικό (Εικόνα 20).

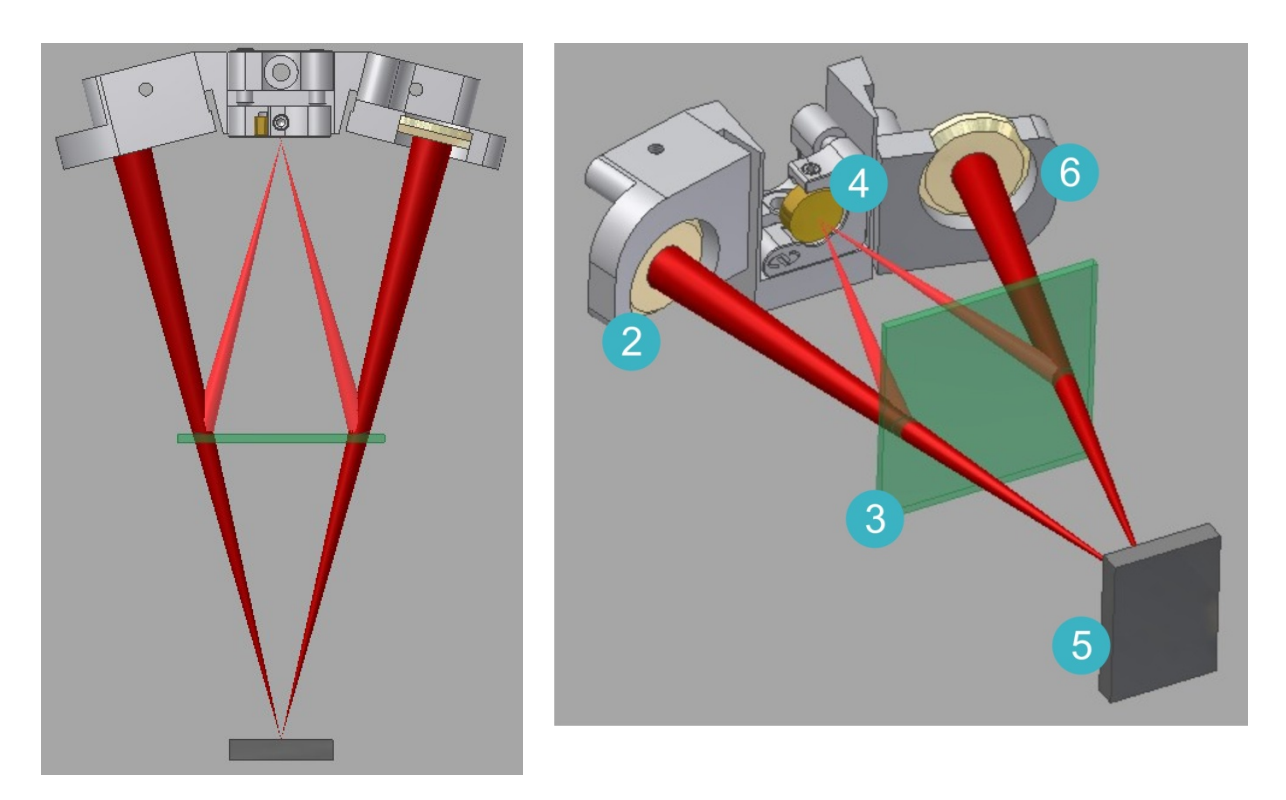

Εικόνα 20. Σχέδια συμβολόμετρου Mirau με ξεχωριστούς αντικειμενικούς φακούς.

Τα μέρη του συμβολόμετρου, τα οποία ομοιάζουν κατά πολύ με το αρχικό, φαίνονται στην παρακάτω φωτογραφία (Εικόνα 21) και είναι:

- 1. Πηγή (LED)
- 2. Επιπεδόκυρτος Φακός (Plano Convex) για την εισαγωγή της δέσμης στο συμβολόμετρο
- 3. Καθρέπτης (τοποθετημένος σε ξεχωριστή βάση)
- 4. ∆ιαχωριστής δέσμης
- 5. ∆είγμα
- 6. Επιπεδόκυρτος Φακός (Plano Convex) για την απεικόνιση του δείγματος
- 7. Κάμερα CCD

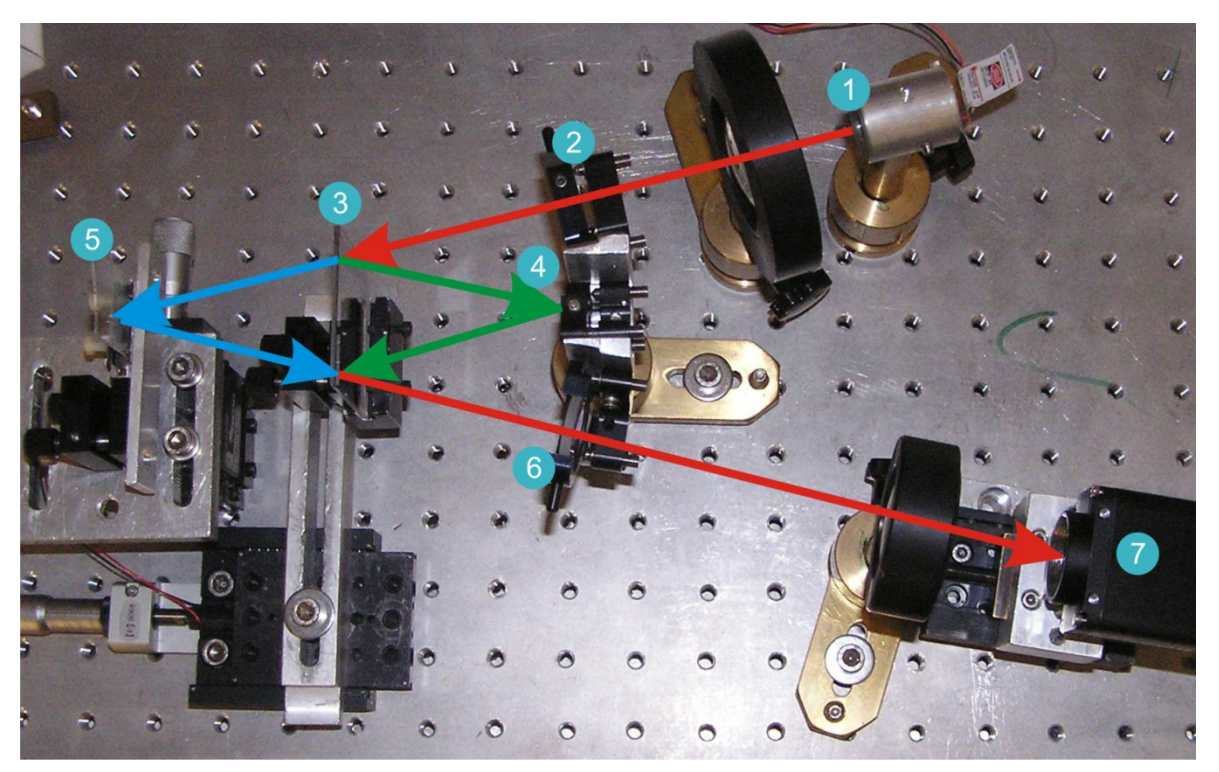

Εικόνα 21. Κατασκευή συμβολόμετρου Mirau με ξεχωριστούς φακούς εισαγωγής και απεικόνισης. Η τελευταία έκδοση του συμβολόμετρου, ενώ φαινόταν εξαρχής να έχει καλές προοπτικές λειτουργίας, υστερούσε ως προς την ποιότητα εικόνας. Λόγω της μεγάλης κλίσης του δείγματος, ως προς τον άξονα απεικόνισης δεν ήταν δυνατή η ομοιόμορφη εστίαση του δείγματος στην κάμερα CCD.

# **Κεφάλαιο 4 ‐ Αυτοματοποίηση**

# **4.1 Εισαγωγή**

Η βασική ιδέα της εργασίας αυτής είναι η παρουσίαση ενός αυτοματοποιημένου οπτικού προφιλόμετρου με την χρήση συμβολομετρίας λευκού φωτός για την καταγραφή του προφίλ επιφανειών. Για την επίτευξη του παραπάνω στόχου, είναι αναγκαία μια σειρά αυτοματοποιήσεων έτσι ώστε από τα συμβολογράμματα, που καταγράφονται με την βοήθεια μιας CCD κάμερας, να καταλήξουμε στο προφίλ της επιφάνειας από την οποία προέρχονται τα συμβολογράμματα.

Η συνολική διαδικασία αποτελείται από πολλά βήματα, τα οποία παρουσιάζονται στο κεφάλαιο αυτό και κατανέμονται σε δύο βασικές κατηγορίες:

- Την καταγραφή των συμβολογραμμάτων
- Την ανάλυση των συμβολογραμμάτων

Τα βασικότερα βήματα, των παρακάνω κατηγοριών, παρουσιάζονται στην παρακάτω εικόνα (Εικόνα 22) και είναι:

- Ο έλεγχος του συμβολόμετρου (Εικόνα 22-1).
- Έλεγχος των παραμέτρων της κάμερας καταγραφής των συμβολογραμμάτων (χρόνος έκθεσης, περιοχή ενδιαφέροντος).
- Έλεγχος του πιεζοηλεκτρικού κρυστάλλου (PZT) για την αλλαγή του οπτικού δρόμου.
- Καταγραφή μιας εικόνας σε κάθε βήμα μετατόπισης του PZT (Εικόνα 22- 2).
- Ταξινόμηση των εικόνων σε έναν τρισδιάστατο πίνακα (Εικόνα 22-3).
- Ανάλυση της σειρά των εικόνων που καταγράφηκαν για την εύρεση της μηδενικής διαφοράς οπτικού δρόμου (Εικόνα 22-4).

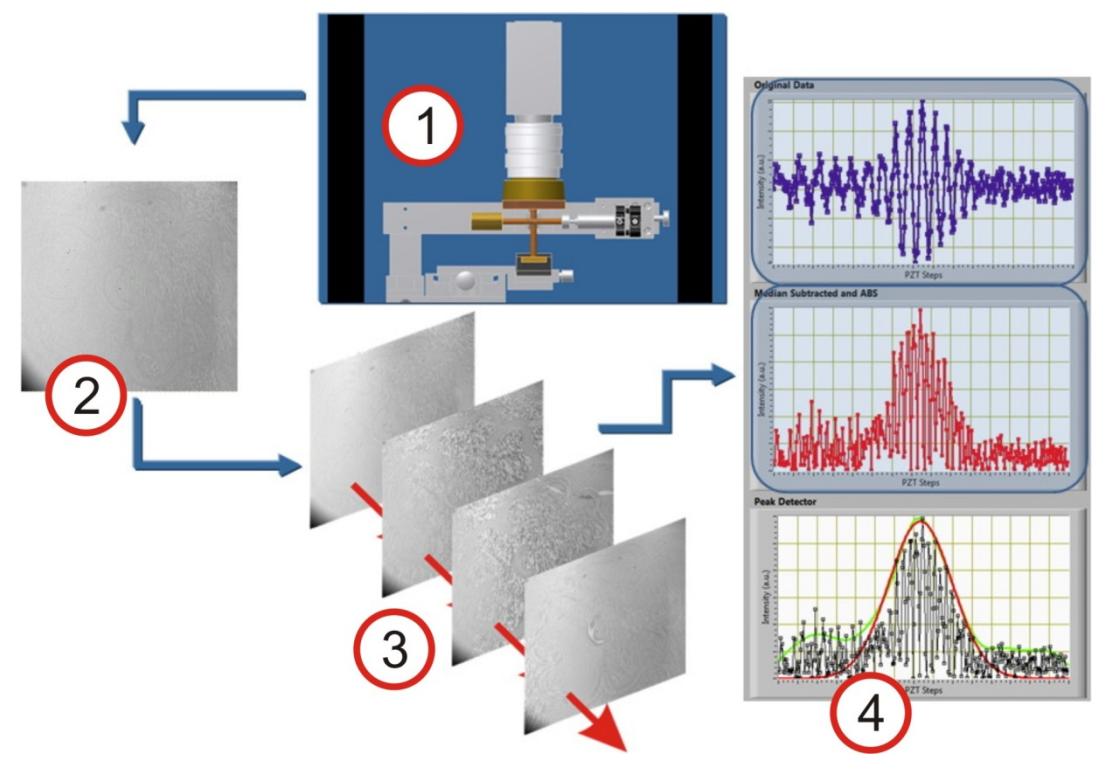

Εικόνα 22. ∆ιαδικασία καταγραφής και επεξεργασίας.

Το αποτέλεσμα της παραπάνω διαδικασίας είναι η εξαγωγή του προφίλ της επιφάνειας (Εικόνα 23).

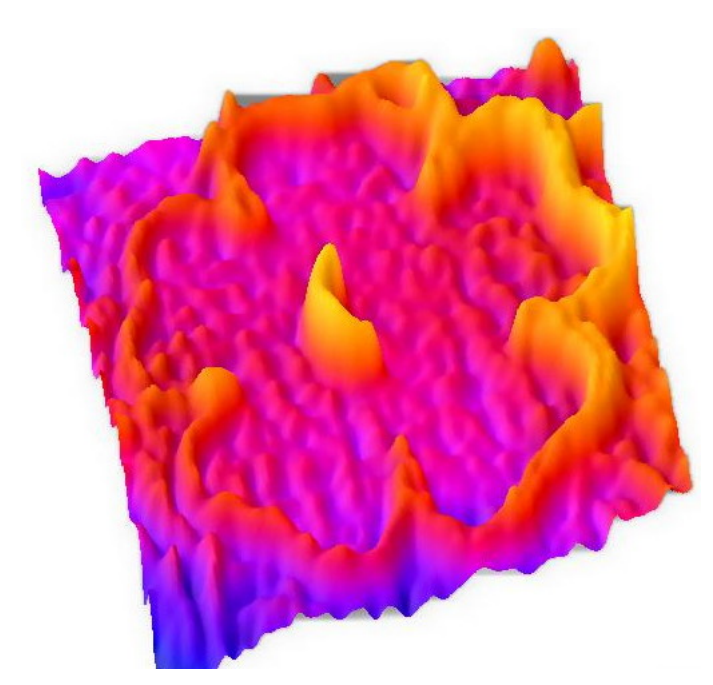

Εικόνα 23. Αποτέλεσμα ανεστραμμένου προφίλ επιφάνειας μετά από χάραξη με laser.

# **4.2 Το περιβάλλον LabVIEW**

Το Labview σαν γραφικό περιβάλλον προγραμματισμού ξεκίνησε το 1986, υποστηρίζοντας αρχικά μόνο υπολογιστές Macintosh. Βασική του αρχή είναι ο εύκολος τρόπος χειρισμού της καταγραφής, της ανάλυσης και της παρουσίασης εργαστηριακών δεδομένων. Υποστηρίζει και "τρέχει" τα λεγόμενα "εικονικά όργανα" (virtual instruments), με τα οποία δίνει τη δυνατότητα ελέγχου των προγραμμάτων του, είτε πρόκειται για απλές πράξεις, είτε για πολύπλοκους αυτοματισμούς.

Το περιβάλλον εργασίας του LabVIEW φαίνεται στην Εικόνα 24.

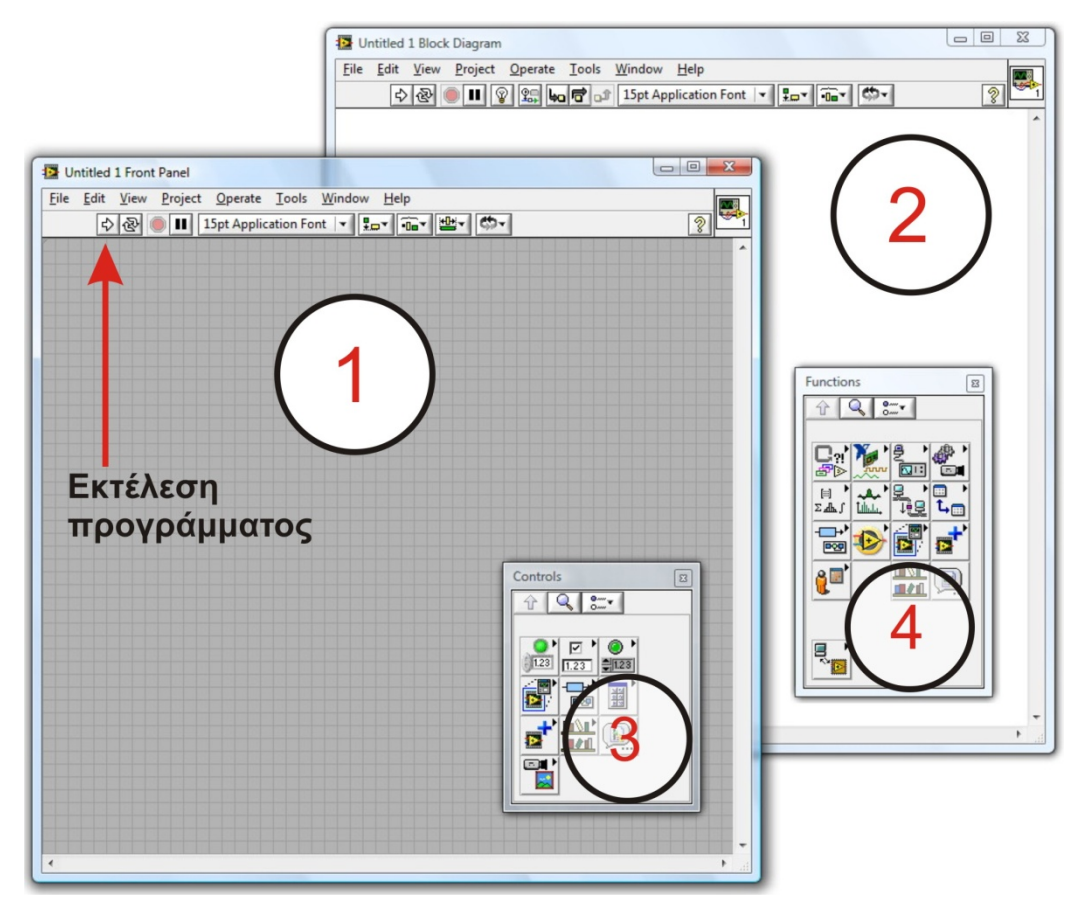

Εικόνα 24. Το περιβάλλον εργασίας Labview.

Το γραφικό περιβάλλον προγραμματισμού, αποτελείται από δύο βασικά μέρη:

- Το "εμπρός φύλλο" (front panel) Εικόνα 24 (1).
- Το "διάγραμμα κορμού" (block diagram) Εικόνα 24 (2).

Στο front panel, υπάρχουν ή τοποθετούνται όλα τα κουμπιά ελέγχου, τα εργαλεία εισαγωγής των δεδομένων καθώς και τα εργαλεία παρουσίασης των αποτελεσμάτων. Οι προαναφερθείσες διαδικασίες μπορούν να γίνουν πλήρως εξατομικευμένες, αλλά συνήθως επαρκούν τα πρότυπα "εργαλεία" (controls) - Εικόνα 24 (3).

Στο block diagram, υπάρχουν ή τοποθετούνται όλα εργαλεία προγραμματισμού καθώς και οι έλεγχοι για τα εργαλεία εισόδου-εξόδου και ελέγχου που υπάρχουν στο front panel. Τα τελευταία εισάγονται αυτόματα με την τοποθέτησή τους στο front panel, αναμένοντας την κατάλληλη σύνδεση. Υπάρχει η δυνατότητα δημιουργίας λειτουργιών (functions) με την κατάλληλη τροποποίηση των αρχείων που επεξεργάζεται το LabVIEW (virtual instruments ή VI), έτσι ώστε να μπορούν να δεχτούν ελέγχους καθώς και δεδομένα εισόδου-εξόδου. Επίσης υπάρχει η επιλογή των εκατοντάδων λειτουργιών (functions), οι οποίες υπάρχουν στις βιβλιοθήκες του LabVIEW - Εικόνα 24 (4).

Η εκτέλεση του προγράμματος γίνεται πατώντας το κουμπί εκτέλεσης (Εικόνα 24), είτε βρίσκεται στο front panel, είτε στο block diagram.

Χρησιμοποιώντας κάποιος το LabVIEW, μπορεί να ελέγξει ή να πάρει δεδομένα από οτιδήποτε συνδέεται με ένα προσωπικό υπολογιστή, αρκεί φυσικά να υπάρχουν οι βιβλιοθήκες διασύνδεσης ή σε διαφορετική περίπτωση να έχει τη δυνατότητα να τις κατασκευάσει μόνος του.

Στην σημερινή του μορφή το LabVIEW (έκδοση 8.5), έχει την δυνατότητα να συνδέεται για να ελέγχει ή να αντλήσει πληροφορίες από τις περισσότερες εργαστηριακές συσκευές (π.χ. οδηγούς μοτέρ, κάμερες, ηχόμετρα, γεννήτριες ηλεκτρικών σημάτων κ.α.), όπως επίσης και από σχεδόν οτιδήποτε μπορεί να συνδεθεί με έναν ηλεκτρονικό υπολογιστή.

#### **4.2.1 Ένα απλό παράδειγμα**

Ένα απλό παράδειγμα, για να κατανοήσει κάποιος τον τρόπο λειτουργίας του LabVIEW, είναι να κάνει μια μαθηματική πράξη. Ας υποθέσουμε την παρακάτω εξίσωση (2.1).

$$
y = \left(\frac{x1 \cdot \pi}{x2}\right) + x3 \quad \text{(2.1)}
$$

Για να την πραγματοποιήσουμε στο LabVIEW, τοποθετούμε στο front panel τρεις ελέγχους για τους τρεις αγνώστους x1, x2 και x3, όπως επίσης και την αναμονή για την ένδειξη της λύσης y (Εικόνα 25).

27

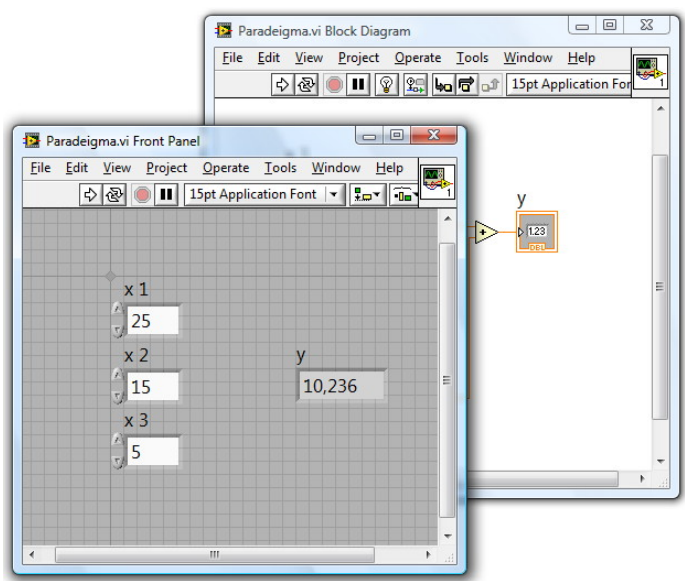

Εικόνα 25. Παράδειγμα σε LabVIEW – Front Panel.

Στη συνέχεια, συνδέουμε τα εικονίδια – ελέγχου (x1, x2 και x3) και δείκτη (y) με τις κατάλληλες συναρτήσεις (functions), πρόσθεσης, διαίρεσης, πολλαπλασιασμού, καθώς και με την συνάρτηση της σταθεράς π. Διαμορφώνουμε με τον τρόπο αυτό το πρόγραμμα που φαίνεται στην παρακάτω εικόνα (Εικόνα 26).

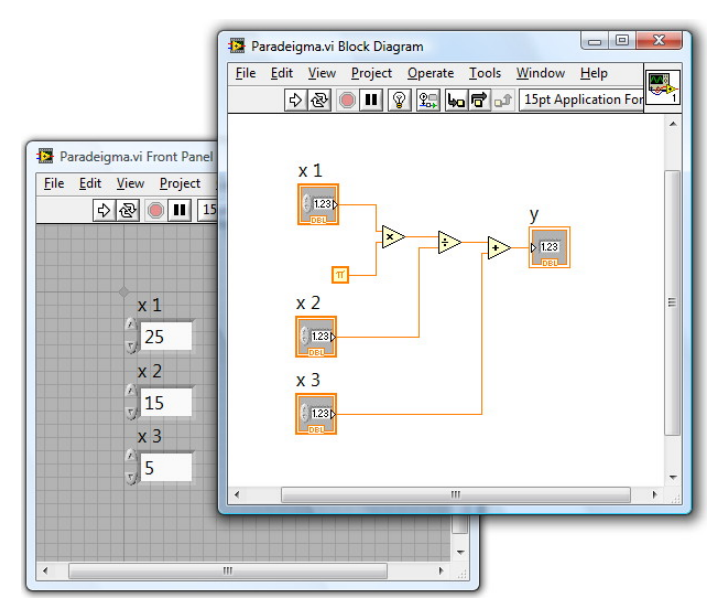

Εικόνα 26. Παράδειγμα σε LabVIEW – Block Diagram.

Το αποτέλεσμα, εμφανίζεται στο front panel όταν πατήσουμε το κουμπί εκτέλεσης του προγράμματος που βρίσκεται στην πάνω αριστερή γωνία (Εικόνα 24).

# **4.3 Αυτοματοποίηση καταγραφής των συμβολογραμμάτων**

Η αρχική διαδικασία για την εξαγωγή του προφίλ μιας επιφάνειας είναι η καταγραφή. Κατά την διαδικασία αυτή είναι αναγκαίος ο έλεγχος από τον ηλεκτρονικό υπολογιστή των παρακάτω ηλεκτρονικών εξαρτημάτων:

- της κάμερας CCD για την καταγραφή των κροσσών συμβολής.
- Του πιεζοηλεκτρικού κρυστάλλου για την αλλαγή του οπτικού δρόμου στον κλάδο αναφοράς.

Η διαδικασία καταγραφής συνοψίζεται στον έλεγχο των παραμέτρων της κάμερας αρχικά και στην συνέχεια της καταγραφής μίας εικόνας για κάθε βήμα του πιεζοηλεκτρικού κρύσταλλου ο οποίος μετατοπίζει τον κλάδο αναφοράς του συμβολόμετρου.

## **4.3.1 Έλεγχος και βαθμονόμηση πιεζοηλεκτρικού (PZT)**

Οι πιεζοηλεκτρικοί κρύσταλλοι (Piezo-electric Transducer - PZT) είναι κεραμικά στοιχεία, τα οποία όταν βρεθούν κάτω από την επίδραση ηλεκτρικού πεδίου παραμορφώνονται. Συνήθως απαντώνται σε είναι συστοιχίες με αποτέλεσμα την κατευθυνόμενη επιμήκυνσή τους (Εικόνα 27). Στην εφαρμογή μας τοποθετήθηκε στον κλάδο αναφοράς του συμβολόμετρου με σκοπό την ελεγχόμενη αλλαγή του μήκους του οπτικού δρόμου.

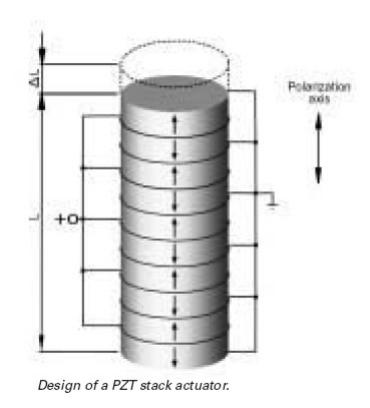

Εικόνα 27. ∆ομή του πιεζοηλεκτρικού κρυστάλλου.

Ο PZT ελέγχεται από μία τάση τροφοδοσίας 0-100V, όπου ανάλογα με την τιμή της, μας παρέχει και μια ανάλογη μετατόπιση που φτάνει το 90% της ονομαστικής μετατόπισης, μιας και η ηλεκτρική συνδεσμολογία του πιεζοηλεκτρικού γίνεται σε "ανοιχτό κύκλωμα" (κύκλωμα χωρίς ανάδραση - open loop) (Εικόνα 28).

Το τελευταίο δεν αποτελεί πρόβλημα γιατί η πληροφορία της μετατόπισης υπάρχει σε κάθε σειρά εικονοστοιχείων στις εικόνες που καταγράφονται. Η διαδικασία της καταγραφής περιγράφεται παρακάτω.

Αρχικά χρησιμοποιήθηκε ο PI-P840.10 που σύμφωνα με τον κατασκευαστή του (Physik Instrumente), δίνει ονομαστική μετατόπιση στον διαμήκη άξονα 15μm. Λόγω της μη κάλυψης της απαιτούμενης μετατόπισης στην περίπτωση της χρήσης του LED (μήκος συμφωνίας ≈25μm), τοποθετήθηκε συγγραμικά και ο P-885.10 με ονομαστική μετατόπιση στον διαμήκη άξονα 6.5μm.

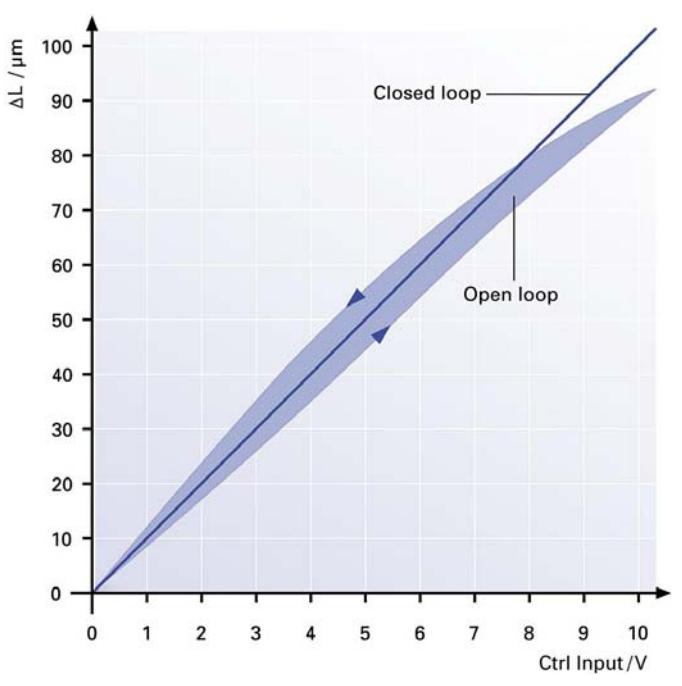

Εικόνα 28. Καμπύλη (τάσης ελέγχου – μετατόπισης) του PZT από τον κατασκευαστή του.

Η βαθμονόμηση του πιεζοηλεκτρικού γίνεται με την χρήση ενός αλγόριθμου που αναπτύχθηκε στο LabVIEW. Λαμβάνοντας υπόψη την γνωστή απόσταση μεταξύ δύο συνεχόμενων κορυφών των κροσσών συμβολής (λ) και μιας καμπύλης διαμόρφωσης των κροσσών συμβολής, όπως φαίνεται παρακάτω (Εικόνα 29).

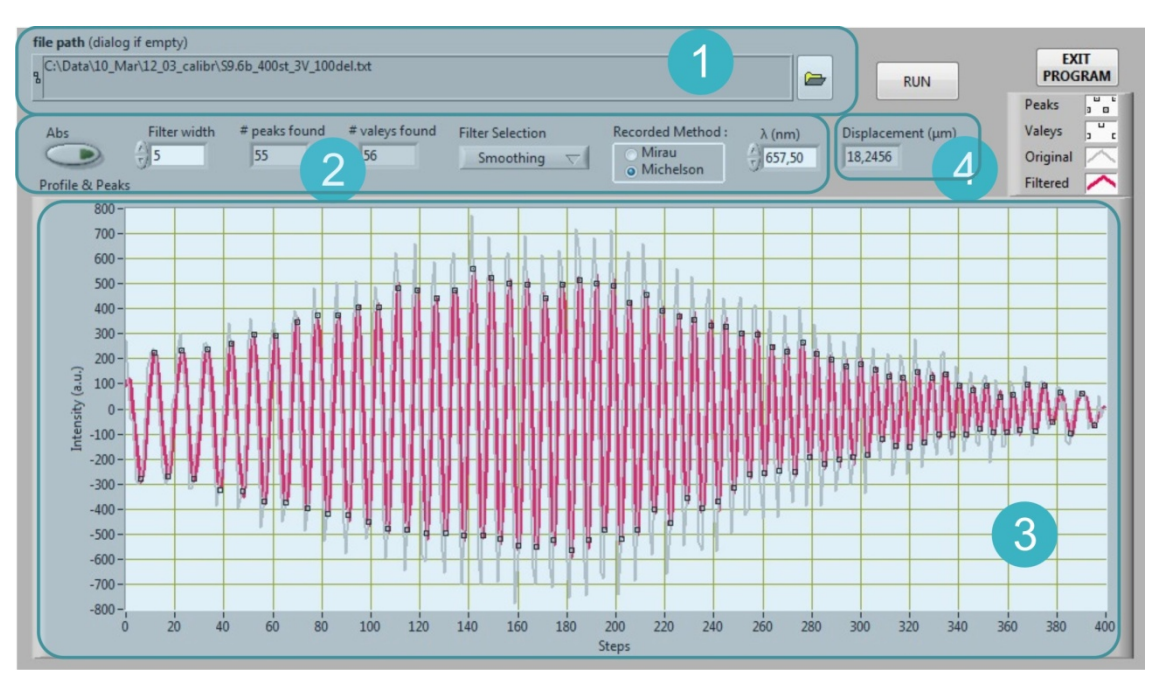

Εικόνα 29. Επεξεργασία της καμπύλης διαμόρφωσης κροσσών συμβολής με την μετακίνηση του πιεζοηλεκτρικού για την βαθμονόμηση του.

Στην παραπάνω εικόνα (Εικόνα 29), φαίνεται η αυτόνομη βοηθητική εφαρμογή που αναπτύχθηκε για την βαθμονόμηση του πιεζοηλεκτρικού η οποία στην συνέχεια ενσωματώθηκε στην τελική εφαρμογή όπου η βαθμονόμηση είναι απαραίτητη. Τα βήματα που αναφέρονται με αριθμούς στην εικόνα είναι:

- 1. Επιλογή αρχείου που περιέχει την διαμόρφωση των κροσσών (τιμή της έντασης ενός εικονοστοιχείου) καθώς ο πιεζοηλεκτρικός μετακινείται.
- 2. Επιλογές καταγραφής και φιλτραρίσματος της καμπύλης για την απομάκρυνση του τυχόν θορύβου.
- 3. Η απεικόνιση της γραφικής παράστασης της διαμόρφωσης συναρτήσει των βημάτων του πιεζοηλεκτρικού (γκρι: αρχικά δεδομένα, κόκκινο: φιλτραρισμένη γραφική παράσταση).
- 4. Η συνολική μετατόπιση του πιεζοηλεκτρικού.

Από την παραπάνω εικόνα και την γραφική της παράσταση (φιλτραρισμένη), βρίσκουμε τα σημεία των κορυφών της, ξέρουμε ότι δύο συνεχόμενες κορυφές απέχουν κατά <sup>λ</sup> , και ότι από την γεωμετρία του συμβολόμετρου χρειάζεται αλλαγή του οπτικού δρόμου κατά 2  $\frac{\lambda}{\tau}$ , στην περίπτωση του Michelson και κατά 4  $\frac{\lambda}{\lambda}$ , στην περίπτωση του συμβολόμετρου Mirau.

Χρησιμοποιώντας τα προαναφερθέντα στοιχεία υπολογίζουμε, ξεκινώντας από την πρώτη κορυφή, τις αποστάσεις που πραγματικά έγιναν σε όλα τα βήματα του πιεζοηλεκτρικού και τα αναπαριστούμε στην παρακάτω γραφική παράσταση (Εικόνα 30-1, κουκίδες).

Για να επιτύχουμε μεγαλύτερη ακρίβεια, χρησιμοποιήσαμε και τις κοιλάδες της γραφικής παράστασης (Εικόνα 29-3) και με τον τρόπο αυτό διπλασιάστηκε η ακρίβεια εύρεσης της πραγματικής μετατόπισης.

Από τα σημεία που βρήκαμε και με παρεμβολή (interpolation) παίρνουμε την πραγματική μετατόπιση του πιεζοηλεκτρικού για κάθε βήμα (Εικόνα 30-1, κόκκινη γραμμή). Για τον έλεγχο της διαδικασίας μπορούμε να δώσουμε κάποιο σημείο (Εικόνα 30-2), και να πάρουμε το αποτέλεσμα (Εικόνα 30-3).

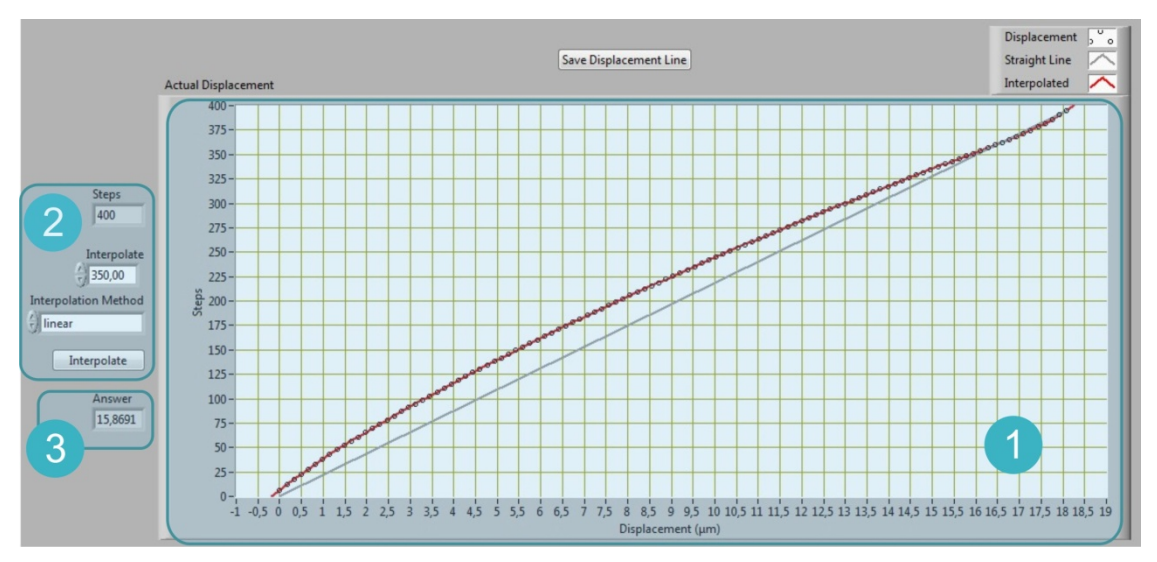

Εικόνα 30. Καμπύλη μετατόπισης PZT με παρεμβολή (interpolation).

Μετά την επιτυχή δοκιμή της διαδικασίας βαθμονόμησης σύμφωνα με την διαμόρφωση των κροσσών συμβολής, η διαδικασία εντάχθηκε στο τελικό πρόγραμμα υπολογισμού της εγκάρσιας απόστασης του προφίλ, με παραμέτρους την καμπύλη διαμόρφωσης, το μήκος κύματος (<sup>λ</sup> ) και τον τύπο του συμβολόμετρου.

#### **4.3.2 Έλεγχος κάμερας CCD**

Η κάμερα που χρησιμοποιήθηκε για την καταγραφή των συμβολογραμμάτων είναι η Basler Scout (scA1600-14fm), μονόχρωμη με αισθητήρα Sony ICX274 AL και ανάλυση 1626 pixels οριζόντια, 1236 pixels κάθετα και με μέγεθος pixel 4.4μm. Η δυναμική περιοχή της κάμερας είναι 12bit, πράγμα που σημαίνει ότι μπορεί να καταγράφει 4096 διαβαθμίσεις του γκρι.

Για τον έλεγχο της παραπάνω κάμερας, κατασκευάστηκε στο LabVIEW ένα πρόγραμμα ελέγχου (Εικόνα 31) με βασικά σημεία τα παρακάτω:

- 1. Προβολή της εικόνας από την κάμερα.
- 2. Βοηθητική γραφική παράσταση της χωρικής έντασης των pixels που συναντάει γραμμή (line profile).
- 3. Έλεγχος του χρόνου έκθεσης της κάμερας.
- 4. Προβολή της μέσης τιμής της έντασης όλων των pixels όπως επίσης και της μέγιστης τιμής της έντασης για την αποφυγή κορεσμού του αισθητήρα της κάμερας.
- 5. Ορισμός της περιοχής ενδιαφέροντος (Region Of Interest ROI), έχοντας επιλέξει πριν μια τετράγωνη περιοχή με το αντίστοιχο εργαλείο, και επαναφορά της πλήρους εικόνας (full frame) στην κάμερα.
- 6. Τέλος την έξοδο από την ρύθμιση των παραμέτρων της κάμερας για την έναρξη της διαδικασίας καταγραφής των συμβολογραμμάτων.

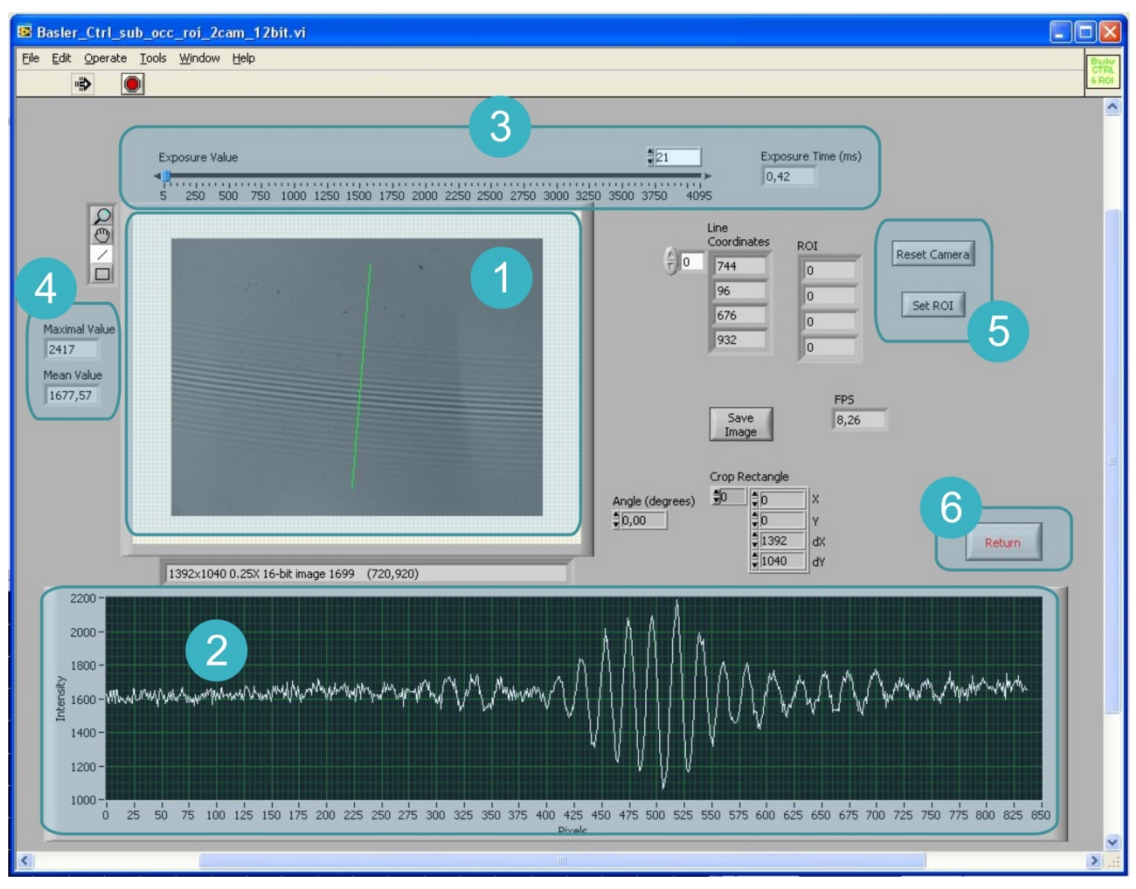

Εικόνα 31. Αυτοματισμός ελέγχου κάμερας CCD.

Εκτός των προαναφερθέντων ελέγχων και λειτουργιών, πραγματοποιούνται οι απαραίτητες λειτουργίες για την έναρξη λειτουργίας της κάμερας και το κλείσιμό της μετά το πέρας της διαδικασίας ρύθμισης των παραμέτρων.

#### **∆ιαδικασία ρύθμισης των παραμέτρων της κάμερας:**

Μετά την εστίαση της εικόνας και τον εντοπισμό των κροσσών συμβολής, εκτελούμε τα παρακάτω βήματα:

- 1. Επιλέγουμε με το ορθογώνιο εργαλείο επιλογής την περιοχή που μας ενδιαφέρει. Η διαδικασία είναι απαραίτητη γιατί δεν είναι εφικτή η μετέπειτα επεξεργασία ολόκληρης της εικόνας. Περιοχές με διαστάσεις μέχρι 600x600 pixels είναι αποδεκτές.
- 2. Μετά τον ορισμό του ορθογωνίου επιλέγουμε το "SET ROI", για να κρατήσουμε μόνον την περιοχή ενδιαφέροντος.
- 3. Στην συνέχεια επιλέγουμε μια τιμή για το "Exposure Value", έτσι ώστε η μέγιστη τιμή της έντασης "Maximal Value" να είναι μικρότερη του 4095. Αν φτάσει αυτή την τιμή σημαίνει ότι σε κάποιο (ή κάποια) από τα εικονοστοιχεία του αισθητήρα είναι κορεσμένος, πράγμα που σημαίνει ότι δεν μπορούμε να έχουμε σωστή μέτρηση.
- 4. Επιλέγουμε "Return" για την επιστροφή στο κυρίως πρόγραμμα ελέγχου της καταγραφής.

#### **4.3.3 Διαδικασία καταγραφής των συμβολογραμμάτων**

Για τον αυτοματισμό της καταγραφής των συμβολογραμμάτων, εκτός από τα προηγούμενα βοηθητικά προγράμματα, κατασκευάστηκε και το κυρίως αυτόνομο (χωρίς την αναγκαστική ύπαρξη του περιβάλλοντος LabVIEW) πρόγραμμα καταγραφής που απεικονίζεται παρακάτω (Εικόνα 32). Τα βασικά μέρη του προγράμματος είναι τα παρακάτω:

- 1. Εικόνα της περιοχής ενδιαφέροντος.
- 2. Βοηθητική γραφική παράσταση της διαμόρφωσης των κροσσών συμβολής σε σχέση με την τάση τροφοδοσίας (μετατόπιση) του πιεζοηλεκτρικού.
- 3. Σάρωση ενός σημείου της εικόνας για την επισκόπηση της διαμόρφωσης των κροσσών συμβολής. Υπάρχει η δυνατότητα αποθήκευσης της γραμμής για χρήση στην διαδικασία βαθμονόμησης του πιεζοηλεκτρικού.
- 4. Επιλογές πιεζοηλεκτρικού. Μπορεί να επιλεγεί η φορά της τάσης τροφοδοσίας και τα βήματα που θα πραγματοποιήσει.
- 5. Έναρξη σάρωσης των εικόνων για κάθε βήμα του πιεζοηλεκτρικού όπως επίσης και οι επιλογές της ονοματολογίας και της αποθήκευσης τους.
- 6. "Ζωντανή" απεικόνιση της περιοχής ενδιαφέροντος με δυνατότητα αποθήκευσης μεμονωμένης εικόνας.
- 7. Έλεγχος της κάμερας καταγραφής<sup>1</sup> που παρουσιάστηκε σε προηγούμενη παράγραφο.
- 8. Έξοδος από το πρόγραμμα καταγραφής.

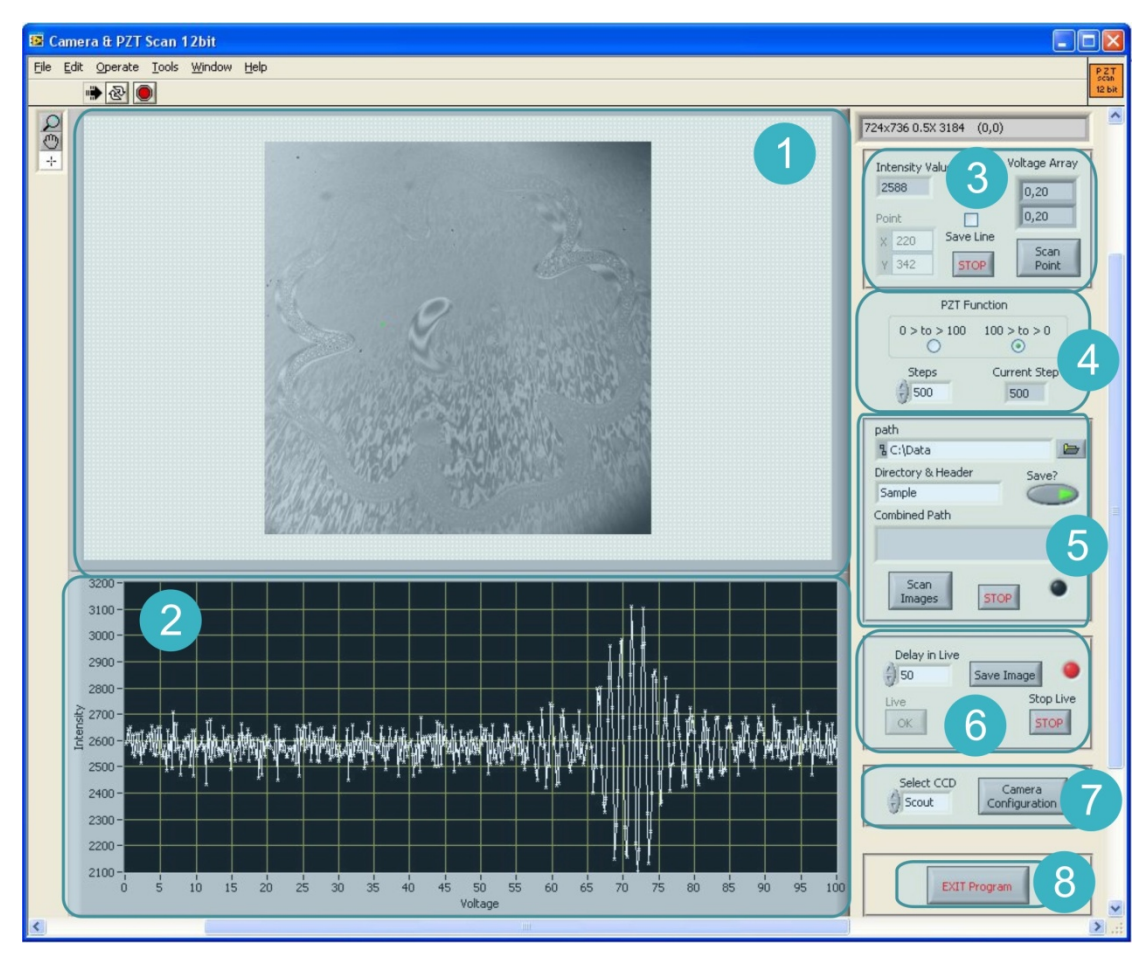

Εικόνα 32. Αυτοματισμός καταγραφής των συμβολογραμμάτων.

#### **4.3.4 Βήματα για την πραγματοποίηση της καταγραφής**

Μετά την επιλογή της περιοχής ενδιαφέροντος και του ορισμού του χρόνου έκθεσης της κάμερας που παρουσιάστηκε σε προηγούμενη παράγραφο, εκτελούμε τα παρακάτω βήματα:

1. Επιλέγουμε "Live", για να παρουσιαστεί η εικόνα της περιοχής ενδιαφέροντος.

<sup>&</sup>lt;sup>1</sup> Υπάρχει επιλογή ελέγχου και δεύτερης κάμερας που χρησιμοποιήθηκε για την διπλωματική του Πάρι Παναγιωτόπουλου.

- 2. Από τα εργαλεία της εικόνας και χρησιμοποιώντας την επιλογή σημείου, επιλέγουμε ένα σημείο (κατά προτίμηση στο κέντρο της περιοχής ενδιαφέροντος).
- 3. Ορίζουμε πόσα βήματα θέλουμε να κάνει ο πιεζοηλεκτρικός (συνήθως 400 έως 600).
- 4. Επιλέγουμε το "Scan Point", για να πάρουμε (στην περιοχή εμφάνισης της γραφικής παράστασης) την διαμόρφωση των κροσσών. Σε περίπτωση που θέλουμε να αποθηκευτεί η διαμόρφωση για την βαθμονόμηση του πιεζοηλεκτρικού, επιλέγουμε την αποθήκευση.
- 5. Ελέγχουμε την κορυφή της μετατόπισης να είναι περίπου στο κέντρο. Σε περίπτωση που δεν εμφανίζεται ολόκληρη η διαμόρφωση, αλλάζουμε κατάλληλα τις ρυθμίσεις (αξονικές και κλίσης) του δείγματος και επαναλαμβάνουμε από το βήμα 2.
- 6. Ορίζουμε την τοποθεσία στον δίσκο του υπολογιστή που θα αποθηκευτούν οι εικόνες.
- 7. Ορίζουμε το όνομα που θα έχουν οι εικόνες (το οποίο χρησιμοποιείται και για όνομα του φακέλου αποθήκευσής τους για περισσότερη ευκολία).
- 8. Επιλέγουμε την έναρξη της καταγραφής και αναμένουμε όσο είναι αναμμένη η ενδεικτική λυχνία καταγραφής.
- 9. Εάν δεν θέλουμε να κάνουμε άλλη καταγραφή, επιλέγουμε την έξοδο από το πρόγραμμα (EXIT), σε διαφορετική περίπτωση επαναλαμβάνουμε την διαδικασία.

## **4.4 Αυτοματοποίηση ανάλυσης των συμβολογραμμάτων**

Η ανάλυση των συμβολογραμμάτων είναι η λογική συνέχεια της καταγραφής τους. Η διαδικασία συνοψίζεται στην εισαγωγή των εικόνων που καταγράφηκαν σε έναν τρισδιάστατο πίνακα, στον οποίο οι διαστάσεις (x,y) είναι οι διαστάσεις των εικόνων και σαν τρίτη διάσταση (z) καταχωρείτε το βήμα που καταγράφηκε η κάθε εικόνα. Στην συνέχεια γίνεται ανάλυση της προβολής του κάθε εικονοστοιχείου (x,y) στον άξονα z, έτσι ώστε να βρεθεί η μηδενική διαφορά οπτικού δρόμου, δηλαδή η κορυφή της κατανομής. Ολόκληρη η διαδικασία περιγράφεται στην παράγραφο που ακολουθεί.

## **4.4.1 Διαδικασία ανάλυσης των συμβολογραμμάτων**

Σε κάθε εικονοστοιχείο (x,y), παίρνουμε την προβολή του στον άξονα z (Εικόνα 33), η οποία είναι η διαμόρφωση των κροσσών συμβολής για το συγκεκριμένο εικονοστοιχείο.

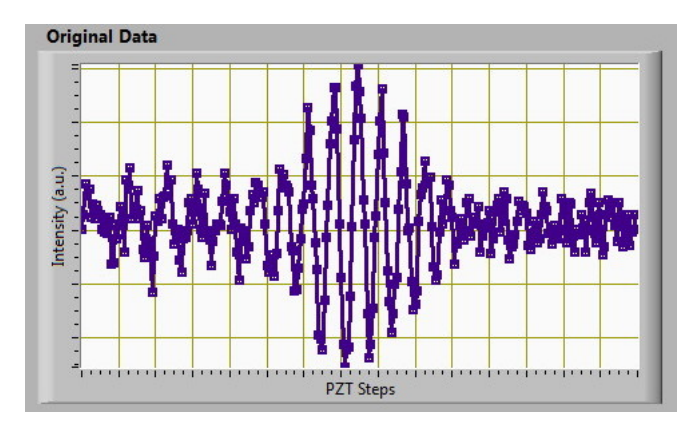

Εικόνα 33. Προβολή ενός εικονοστοιχείου στον άξονα z.

Κατόπιν, αφαιρούμε την μέση τιμή (median), και παίρνουμε την απόλυτη τιμή έτσι ώστε να αυξήσουμε την ακρίβεια της εύρεσης της κορυφής (Εικόνα 34).

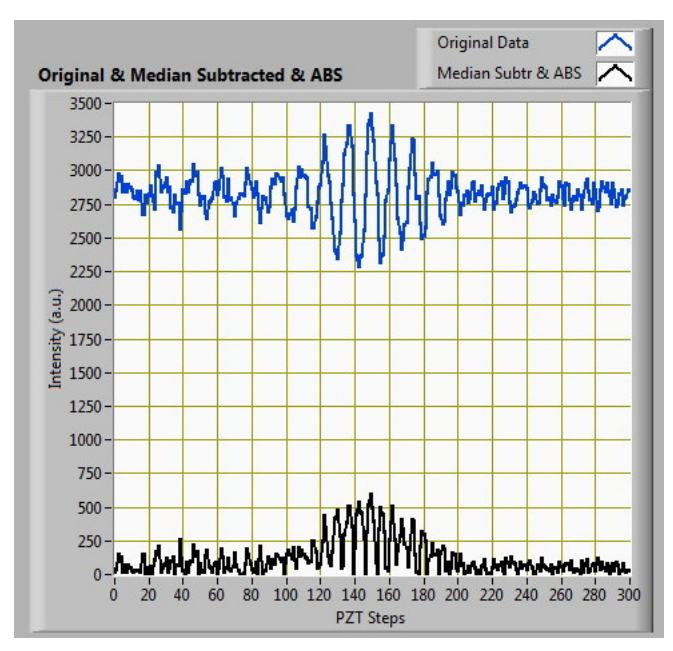

Εικόνα 34. Αρχικά δεδομένα (μπλε) και η εφαρμογή μέσης τιμής και απόλυτου (μαύρο).

Έχοντας αφαιρέσει την μέση τιμή και αναστρέψει τις αρνητικές τιμές (Εικόνα 34 - μαύρο), κάνουμε συνέλιξη του αποτελέσματος με έναν "γκαουσιανό" (κατανομής Gauss) πυρήνα (kernel) με σκοπό να ξεχωρίσουμε την περιβάλλουσα της κατανομής (Εικόνα 35). Τα χαρακτηριστικά του πυρήνα που ορίζονται από τον χρήστη είναι:

- Πλάτος στο μισό του ύψους (Full Width Half Maximum)
- Συνολικό πλάτος (width)

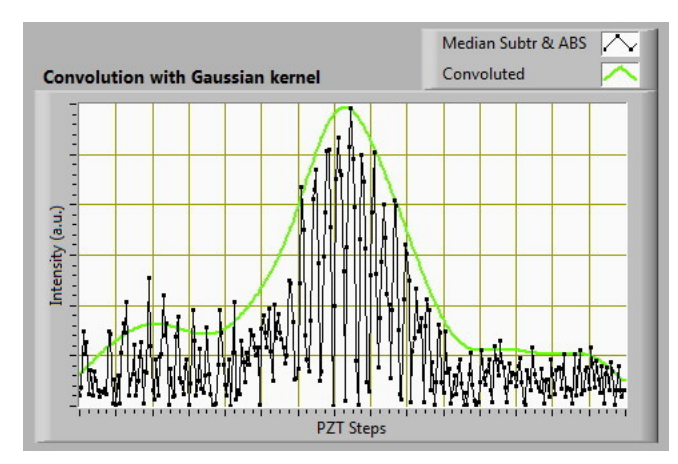

Εικόνα 35. Ανορθωμένα δεδομένα και συνέλιξη με "γκαουσιανό" πυρήνα.

Έχοντας υπολογίσει την περιβάλλουσα της κατανομής και ξέροντας τον τύπο της (κατανομή Gauss), μπορούμε να προσδιορίσουμε την κορυφή της χρησιμοποιώντας έναν αλγόριθμο προσαρμογής (Gaussian Fit) της καμπύλης και υπολογισμού της κορυφής (Εικόνα 36).

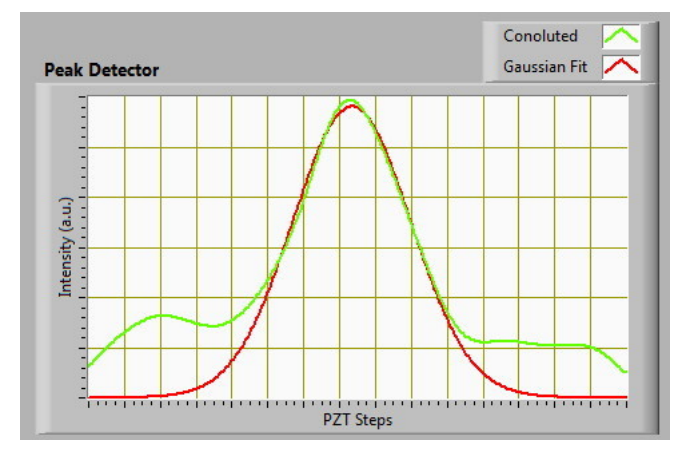

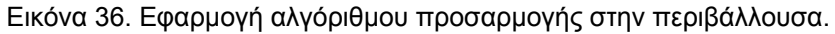

Συνοψίζοντας όλες τις γραφικές παραστάσεις για το συγκεκριμένο πάντα εικονοστοιχείο, παίρνουμε την εικόνα που ακολουθεί (Εικόνα 37).

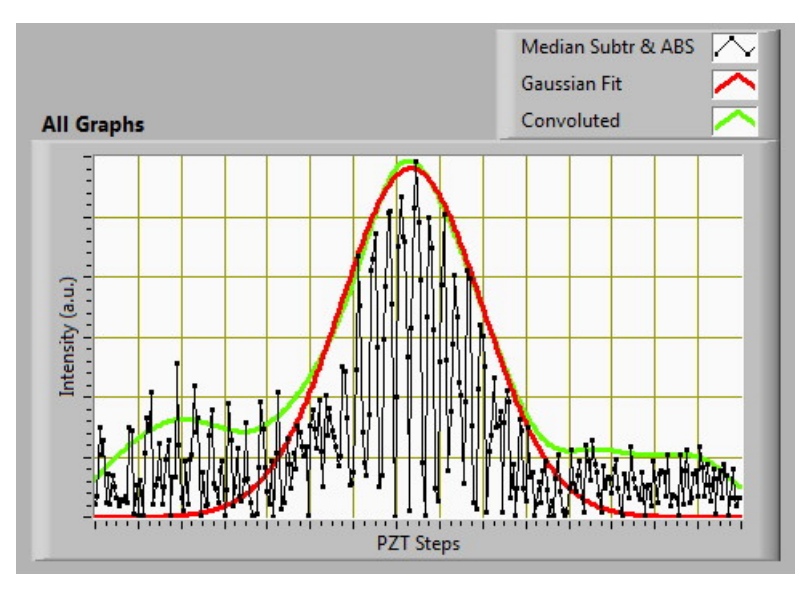

Εικόνα 37. Υπέρθεση των γραφικών παραστάσεων.

Μετά το πέρας της εύρεσης της κορυφής για το συγκεκριμένο εικονοστοιχείο, κρατάμε την θέση της κορυφής στον οριζόντιο άξονα που είναι η θέση του πιεζοηλεκτρικού για να επιτευχθεί η μηδενική διαφορά οπτικού δρόμου (κορυφή της κατανομής).

Η συνέχεια είναι κοινή για τα υπόλοιπα εικονοστοιχεία, κάθε ένα περνάει την προηγούμενη διαδικασία μέσα από έναν επαναληπτικό αλγόριθμο από τον οποίο τελικά καταλήγουμε σε έναν χάρτη της επιφάνειας. Σε αυτόν τον χάρτη, όλες οι υψομετρικές διαφορές στο υπό εξέταση δείγμα έχουν εξισωθεί (υπολογίζοντας την μηδενική διαφορά οπτικού δρόμου) με την μετατόπιση του πιεζοηλεκτρικού. Στον χάρτη αυτό οι διαστάσεις (x,y) είναι οι ίδιες με τις αρχικές διαστάσεις των εικόνων, ενώ στον άξονα z έχουμε τα βήματα που χρειάστηκε να κάνει ο πιεζοηλεκτρικός κρύσταλλος για να επιτευχθεί η μηδενική διαφορά του οπτικού δρόμου.

Έχοντας τα σημεία της πραγματικής μετατόπισης για κάθε βήμα από την βαθμονόμηση του πιεζοηλεκτρικού (§ 4.3.1), και εφαρμόζοντας την μέθοδο της παρεμβολής (interpolation), παίρνουμε την πραγματική μετατόπιση που έχει κάνει. Μεταφράζουμε με τον τρόπο αυτό τα στοιχεία του παραπάνω πίνακα από βήματα του πιεζοηλεκτρικού σε μονάδες μήκους που είναι το μήκος (ύψος ή βάθος) της επιφάνειας που προκύπτει, πράγμα που μας δίνει το τρισδιάστατο προφίλ της επιφάνειας που εξετάζουμε.

#### **4.4.2 Βήματα για την ανάλυση των συμβολογραμμάτων**

Για την αυτοματοποίηση της διαδικασίας που περιγράφεται στην προηγούμενη παράγραφο (§ 4.4.1), κατασκευάστηκε αυτόνομο (χωρίς την αναγκαστική ύπαρξη του περιβάλλοντος LabVIEW) πρόγραμμα ανάλυσης που παρουσιάζεται παρακάτω (Εικόνα 42). Τα βασικά μέρη του προγράμματος, με την σειρά αρίθμησης της εικόνας, είναι τα παρακάτω:

- 1. Επιλογή του αλγόριθμου εισαγωγής των εικόνων.
	- Με την ύπαρξη εικόνων αναφοράς (Object, Reference, Ambient) (Εικόνα 38). Υπολογίζουμε την διαμόρφωση των κροσσών συμβολής χρησιμοποιώντας την σχέση:

$$
\cos \delta = \frac{I_{o\lambda} - \left(I_{obj} + I_{ref} + I_{amb}\right)}{2 \cdot \sqrt{I_{obj} \cdot I_{ref}}}
$$

*Όπου:* 

*I*ολ *, η συνολική ένταση της ακτινοβολίας πάνω στον αισθητήρα,* 

*obj I , η ένταση της ακτινοβολίας που προέρχεται από το αντικείμενο,* 

*ref I , η ένταση της ακτινοβολίας που προέρχεται από τη δέσμη αναφοράς,* 

*amb I , η ένταση της ακτινοβολίας που προέρχεται από τον περιβάλλοντα χώρο,* 

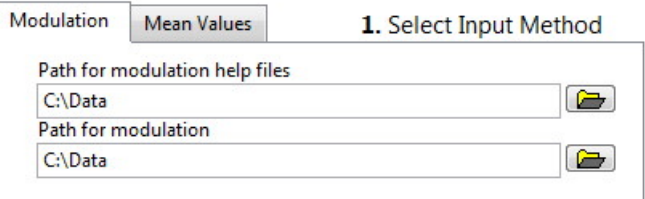

Εικόνα 38. Επιλογή χρήση αλγορίθμου με την ύπαρξη εικόνων αναφοράς.

• Χωρίς την ύπαρξη εικόνων αναφοράς και την χρήση της μέσης τιμής (Median) (Εικόνα 39). Υπολογίζουμε την σχέση για κάθε εικονοστοιχείο  $(i, j)$  της σειράς των εικόνων  $(1...m)$ :

$$
\left| I \right|_{x,y} = \left| I_{(k,j)} - \left\langle I_{(i,j)} \right\rangle \right|,
$$

*Όπου:* 

 $\langle_{(i,j)} \rangle = \frac{1}{\sqrt{2}} \sum I(k,i,j)$ 1  $\frac{1}{n} \sum_{i=1}^{m} I(k, i,$ *i j n*  $I_{(i,j)} = \frac{1}{\pi} \sum I(k,i,j)$  $=\frac{1}{m}\sum_{n=1}^mI\big(k,i,j\big)$  , η μέση τιμή της έντασης για κάθε εικονοστοιχείο  $(i,j)$ 

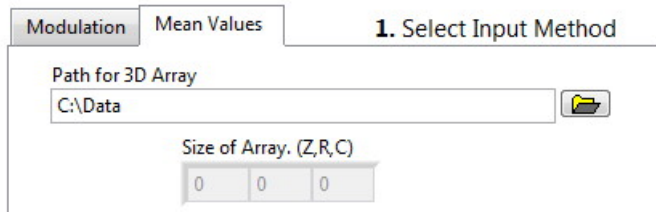

Εικόνα 39. Επιλογή χρήση αλγορίθμου με την χρήση της μέσης τιμής.

- 2. Επιλογή έναρξης "φορτώματος" της σειράς των εικόνων.
- 3. Επιλογή τρόπου σάρωσης της εικόνας.
	- Σάρωση όλων των γραμμών μίας συγκεκριμένης στήλης της εικόνας (Εικόνα 40). Στο σημείο αυτό μας δίνεται η δυνατότητα να κάνουμε προεπισκόπηση της σωστής εφαρμογής του αλγόριθμου συνέλιξης (και των παραμέτρων του), καθώς και της εύρεσης της κορυφής.

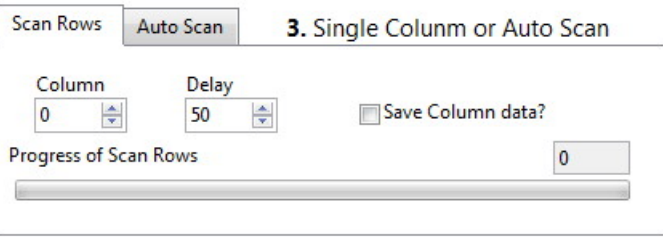

Εικόνα 40. Σάρωση όλων των γραμμών μιας συγκεκριμένης στήλης.

• Σάρωση όλων των γραμμών και των στηλών της εικόνας (Εικόνα 41). Τελικό στάδιο για την εξαγωγή του προφίλ της επιφάνειας. Υπάρχει επίσης η δυνατότητα αυτόματης διόρθωσης του επιπέδου (Rotate XY) που αναλύεται στην παράγραφο 4.4.3.

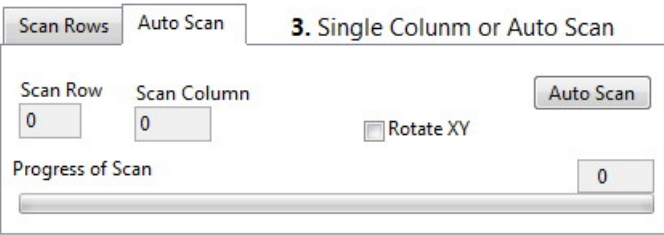

Εικόνα 41. Σάρωση όλων των γραμμών και των στηλών της εικόνας.

- 4. Επιλογή παραμέτρων "γκαουσιανής" καμπύλης συνέλιξης. Προβολή του αποτελέσματος του αλγόριθμου προσαρμογής (Gaussian Fit) της καμπύλης.
- 5. Προβολή γραφικών παραστάσεων (στην περίπτωση σάρωσης μιας συγκεκριμένης γραμμής της εικόνας).
- 6. Προβολή στους άξονες (x,y) του τρισδιάστατου προφίλ της επιφάνειας. Αποθήκευση βοηθητικής εικόνας σε μορφή BMP.
- 7. Επιλογή της καμπύλης βαθμονόμησης του πιεζοηλεκτρικού και των παραμέτρων καταγραφής. Αποθήκευση της τρισδιάστατης εικόνας σε μορφή text image.
- 8. Έξοδος από το πρόγραμμα.

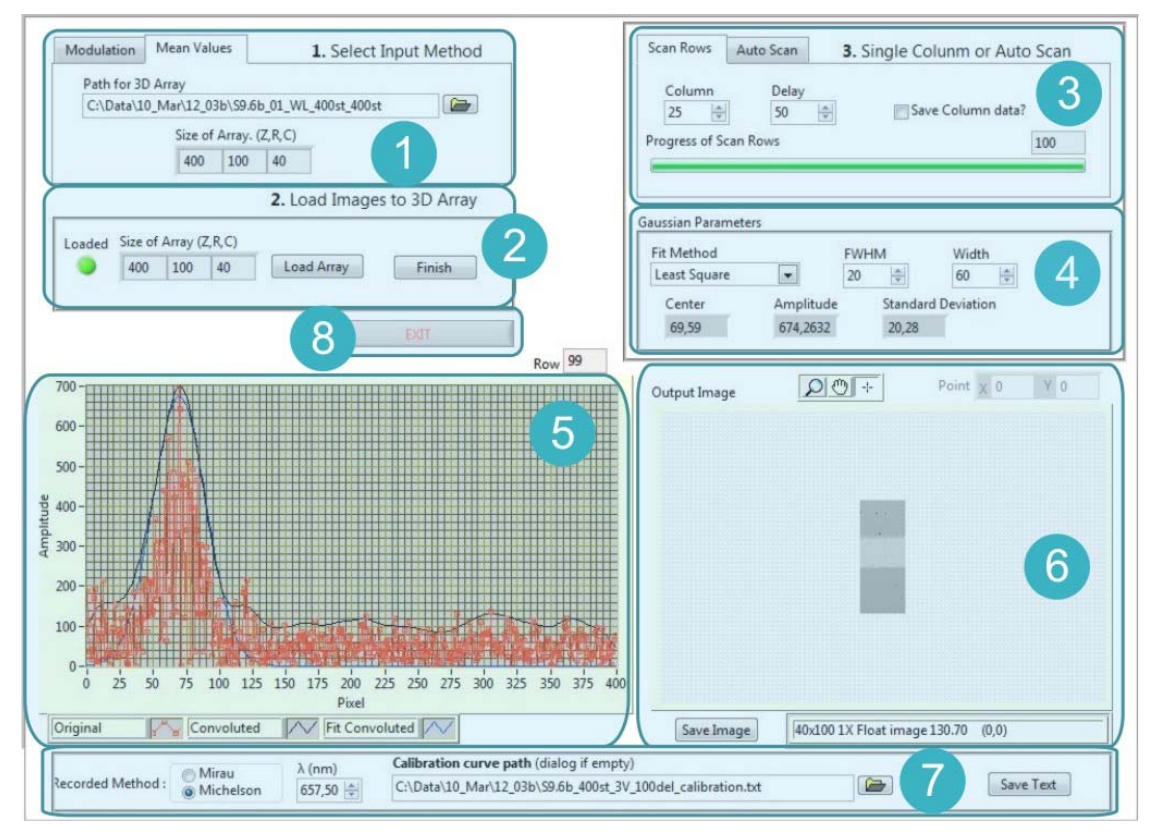

Εικόνα 42. Αυτοματισμός ανάλυσης συμβολογραμμάτων.

#### **4.4.3 Διόρθωση επιπέδου των εικόνων.**

Στην επιλογή της σάρωσης όλων των γραμμών και των στηλών της εικόνας (Εικόνα 41), υπάρχει η επιλογή της αυτόματης διόρθωσης του επιπέδου της εικόνας με την χρήση της εξίσωσης του επιπέδου (Rotate XY). Η παραπάνω διαδικασία πραγματώνεται και κάνοντας χρήση όλων των γραμμών και των στηλών της εικόνας, βρίσκοντας μια μέση κλίση για τον οριζόντιο άξονα και μια αντίστοιχη για το κατακόρυφο. Στην συνέχεια αφαιρώντας την μέση κλίση από την αρχική εικόνα έχουμε την ευθυγραμμισμένη εικόνα. Η παραπάνω διαδικασία όμως είναι εφικτή μόνο για δείγματα στα οποία είναι γνωστό ότι έχουν μέσο όρο μια σταθερή κλίση. Αυτό δεν συμβαίνει σε όλα τα δείγματα ειδικά όταν περιέχουν άγνωστες αλλαγές της κλίσης.

Για τον παραπάνω λόγω κρίθηκε αναγκαία η διόρθωση του επιπέδου να γίνεται μετά το πέρας της διαδικασίας εύρεσης του προφίλ της επιφάνειας. Αυτό πραγματοποιείτε εισάγοντας την εικόνα (σε μορφή text image όπου περιέχει την

τρισδιάστατη πληροφορία του βάθους) στο πρόγραμμα διόρθωσης του επιπέδου (Εικόνα 43-1).

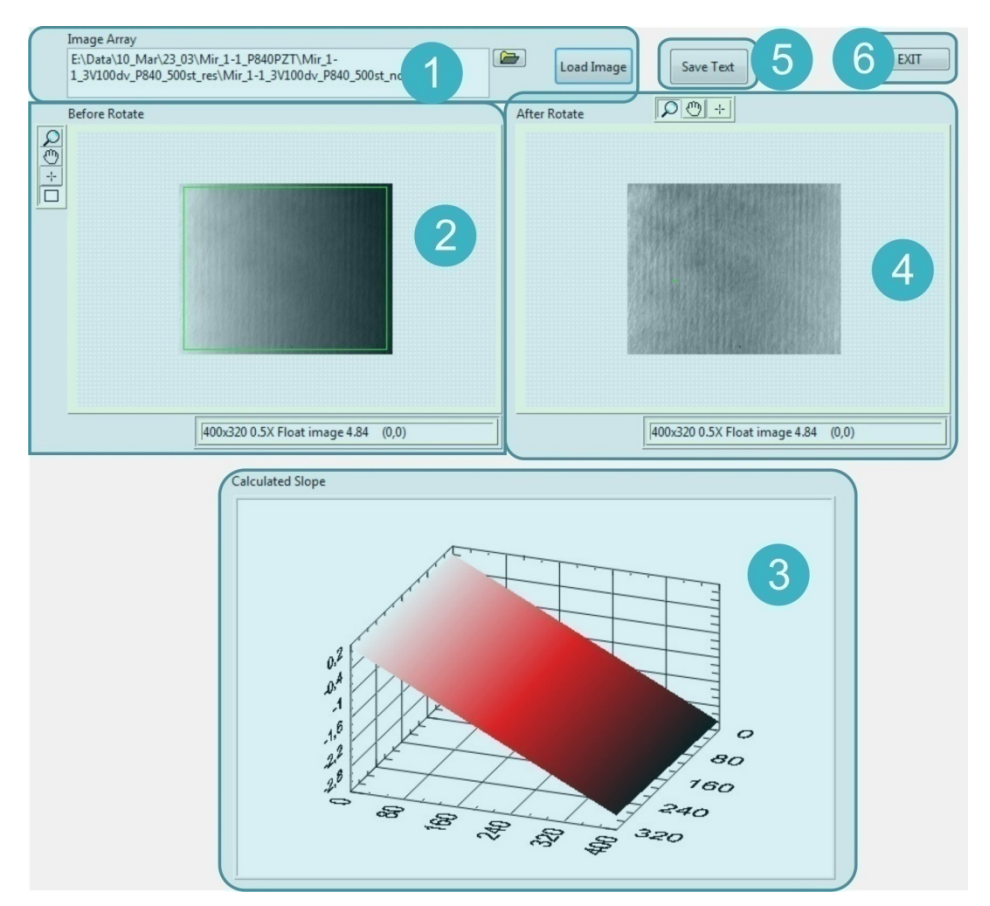

Εικόνα 43. ∆ιόρθωση επιπέδου των εικόνων.

Στην συνέχεια επιλέγοντας ένα τετράγωνο στην περιοχή που ξέρουμε ότι είναι "επίπεδη" (Εικόνα 43-2), το πρόγραμμα υπολογίζει την εξίσωση του επιπέδου (Εικόνα 43-3) για το τετράγωνο που επιλέξαμε και την αφαιρεί από ολόκληρη την εικόνα δίνοντάς μας το τελικό αποτέλεσμα (Εικόνα 43-4) που είναι η εικόνα με διορθωμένο το επίπεδο κλίσης ως προς τους άξονες (x,y). Την διορθωμένη εικόνα μπορούμε να την αποθηκεύσουμε με την ίδια μορφή text image (Εικόνα 43-5).

# **Κεφάλαιο 5 ‐ Αποτελέσματα ‐ Συμπεράσματα**

Στην διάρκεια της παρούσας εργασίας εξετάστηκαν αρκετά δείγματα επιφανειών, μερικά από αυτά εξετάστηκαν αρκετές φορές με σκοπό της βελτιστοποίηση των αυτοματισμών καταγραφής ή ανάλυσης των συμβολογραμμάτων. Μερικά χαρακτηριστικά παραδείγματα από αυτά παρουσιάζονται παρακάτω. Οι άξονες είναι βαθμονομημένοι σε μm.

# **5.1 Αποτελέσματα**

## **5.1.1 Δείγμα βαθμονόμησης Stylus 9.6μm**

Το δείγμα βαθμονόμησης του προφιλόμετρου Stylus έχει χαραγμένες δύο λωρίδες 9.6mm και 9.7mm. Στο συγκεκριμένο παράδειγμα, παρουσιάζεται αυτή των 9.6mm (Εικόνα 44).

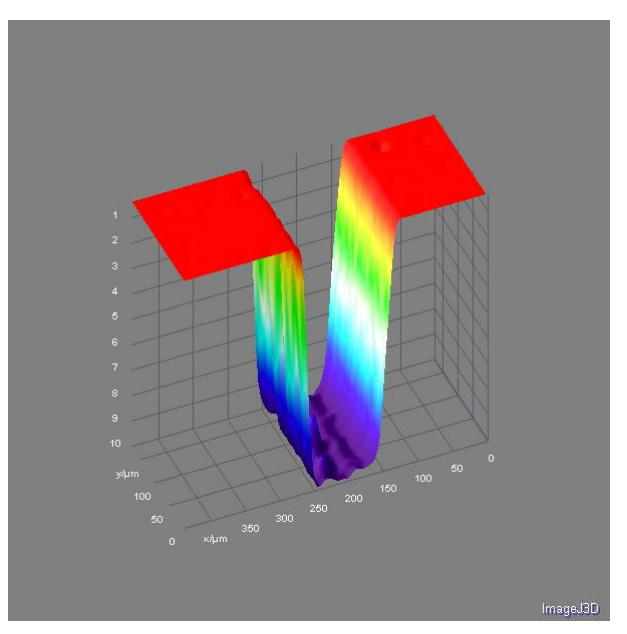

Εικόνα 44. Τρισδιάστατη αναπαράσταση δείγματος βαθμονόμησης 9.6μm.

Η μέτρηση του βάθους έγινε χρησιμοποιώντας το πρόγραμμα επεξεργασίας εικόνων ImageJ (Εικόνα 45). Η πρώτη μέτρηση (1) στον πίνακα των αποτελεσμάτων (Results) είναι αυτή της επιφάνειας (9nm), ενώ η δεύτερη (2) είναι αυτή του βάθους της εγκοπής (9.623μm).

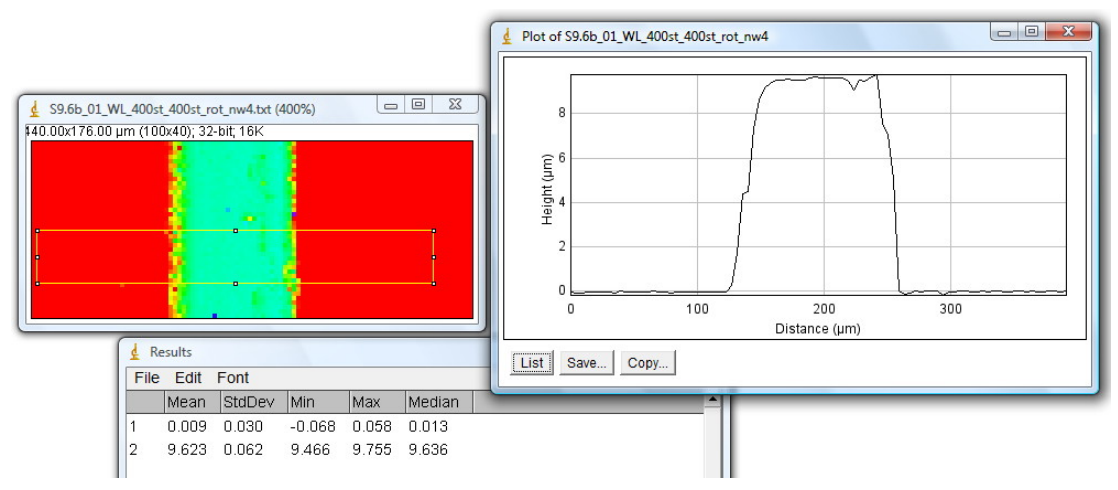

Εικόνα 45. Μέτρηση βάθους του δείγματος βαθμονόμησης με το πρόγραμμα ImageJ.

# **5.1.2 Δείγμα καθρέπτη (λ/10)**

Το παρακάτω δείγμα από καθρέπτη (λ/10), μετρήθηκε για τον έλεγχο του συστήματος ως προς την τραχύτητα πρότυπων επιφανειών (Εικόνα 46, Εικόνα 47).

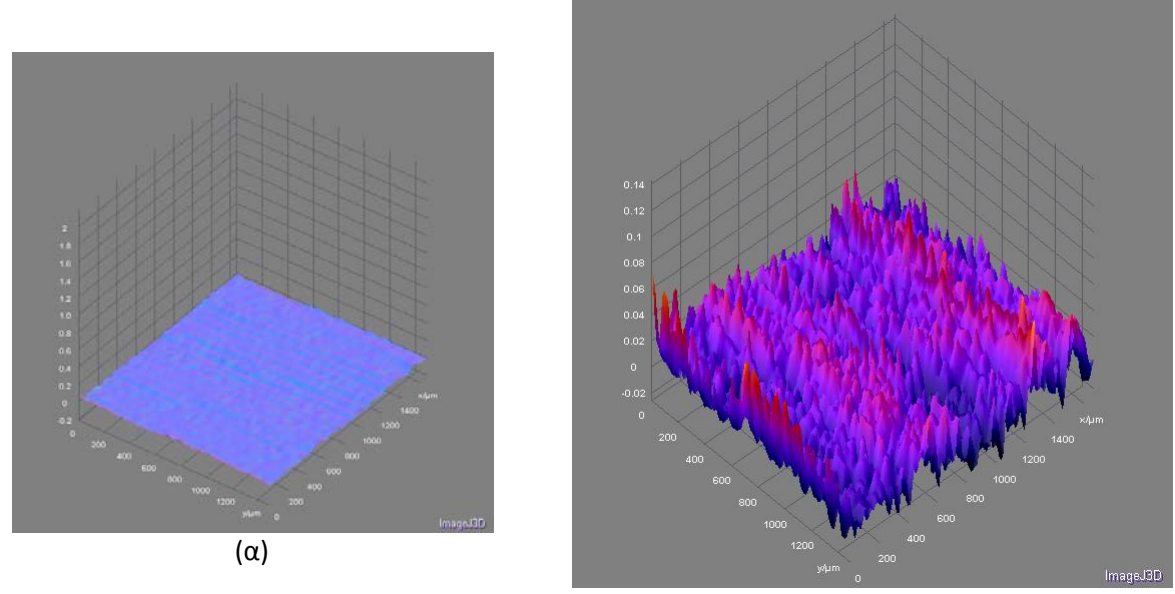

(β)

Εικόνα 46. Τρισδιάστατη αναπαράσταση του καθρέπτη (λ/10), (α) με κλίμακα 2μm και (β) με κλίμακα 140nm στον κατακόρυφο άξονα.

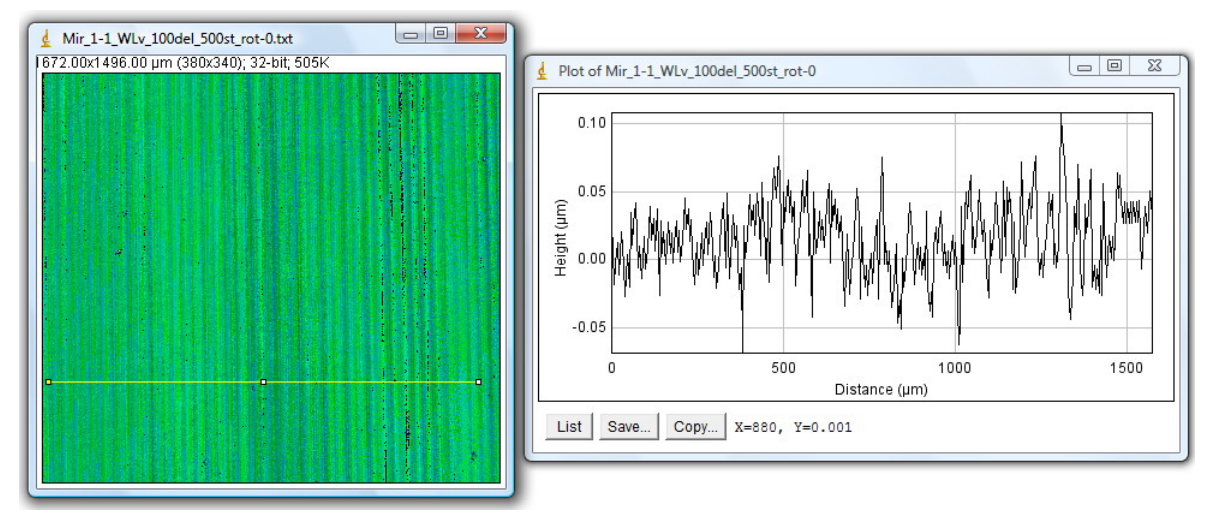

Εικόνα 47. Προφίλ γραμμής στην επιφάνεια του καθρέπτη (λ/10).

Το εκτιμώμενο σφάλμα στην μέτρηση του καθρέπτη (λ/10) είναι ±25nm. Το αποτέλεσμα φαίνεται να δίνει καλύτερο ποιότητα από αυτήν που δίνει ο κατασκευαστής για (λ/10), 50nm. Αυτό συμβαίνει γιατί στην συνέλιξη δύο τυχαίων κατανομών, το τελικό αποτέλεσμα έχει μικρότερη διακύμανση από αυτήν που έχει τη κάθε κατανομή ξεχωριστά.

#### **5.1.3 Χάραξη με Laser CO2 σε γυαλί με επίστρωση πολυμερούς.**

Στο δείγμα που ακολουθεί (Εικόνα 48), υπήρχε μια ομοιόμορφη επικάλυψη πολυμερούς (1.5μm) πάνω σε πλακίδιο από γυαλί. Στην συνέχεια στο δείγμα χαράχτηκε πλέγμα (1mm x 1mm) με CO<sub>2</sub> Laser. Λόγω της σχετικά υψηλής ενέργειας του Laser, εκτός από την επιλεκτική αφαίρεση του πολυμερούς, υπάρχουν και ραγίσματα του γυαλιού σε ορισμένα σημεία (Εικόνα 49, Εικόνα 50).

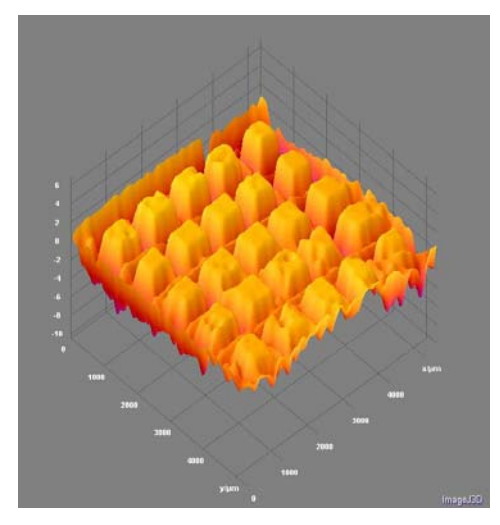

Εικόνα 48. Τρισδιάστατη εικόνα χαραγμένου πλέγματος.

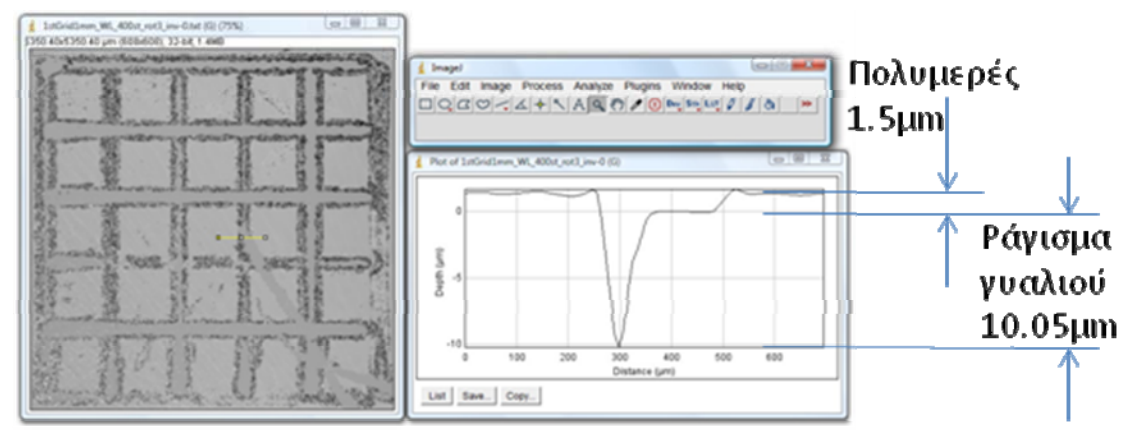

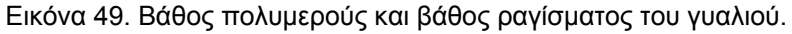

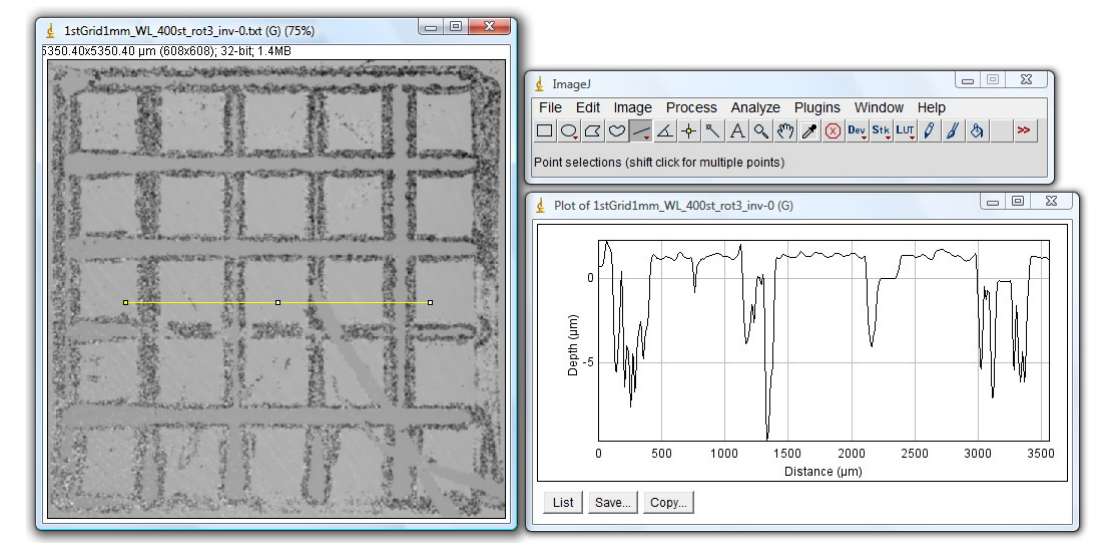

Εικόνα 50. Προφίλ γραμμής στην επιφάνεια του χαραγμένου πλέγματος.

#### **5.1.4 Φιλμ πολυμερούς με σκαλοπάτι.**

Στο δείγμα που ακολουθεί (Εικόνα 51), αποτυπώνεται η αλλαγή του ύψους στην επιφάνεια πολυμερούς λόγω της (μη ακριβούς) επανατοποθέτησης της μάσκας στερεοποίησής του. Η μάσκα τοποθετήθηκε κατά την διάρκεια της ακτινοβόλησής του με υπεριώδες φωτισμό που σαν σκοπό είχε την επιλεκτική στερεοποίησή μέρους της επίστρωσης που υπήρχε αρχικά στην επιφάνεια όλου του πλακιδίου.

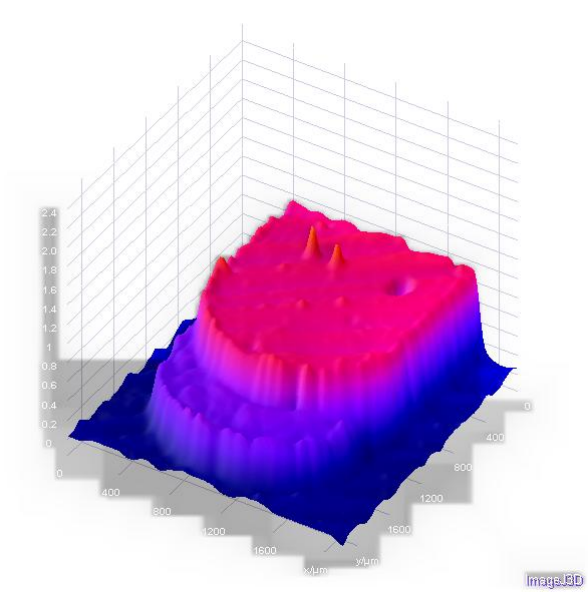

Εικόνα 51. Τρισδιάστατη εικόνα φιλμ πολυμερούς με σκαλοπάτι.

Οι παρακάτω εικόνες, απεικονίζουν τις μετρήσεις του ύψους της επίστρωσης καθώς επίσης και του σκαλοπατιού στα 0,5μm που εμπεριέχουν (Εικόνα 52, Εικόνα 53).

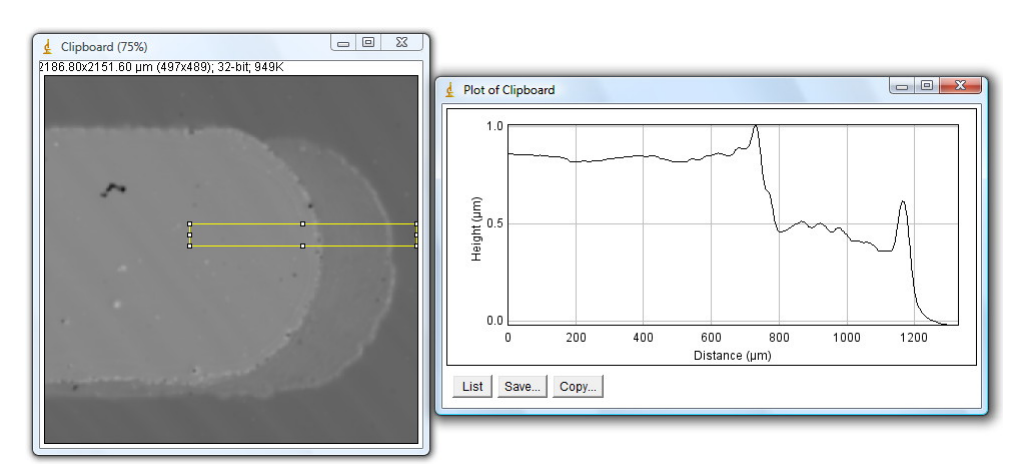

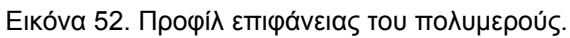

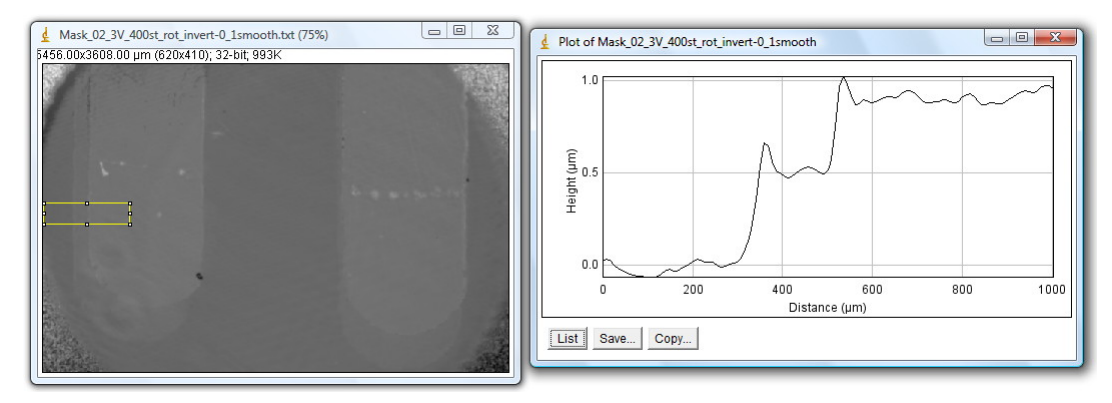

Εικόνα 53. Προφίλ επιφάνειας του πολυμερούς.

# **5.2 Συμπεράσματα**

Στις παραγράφους που ακολουθούν παρουσιάζονται τα συμπεράσματα που προέκυψαν συγκρίνοντας τα αποτελέσματα από τα δύο συμβολόμετρα Mirau καθώς επίσης και την χρήση LED και λευκού φωτός σαν πηγές φωτισμού για το συμβολόμετρο Michelson.

#### **5.2.1 Αποτελέσματα των συμβολομέτρων Mirau**

Στην παράγραφο αυτή γίνεται μια συγκριτική παρουσίαση όμοιων δειγμάτων (επιφάνεια γυαλιού) που καταγράφηκαν χρησιμοποιώντας το συμβολόμετρο Mirau (§ 3.3) με κοινό φακό (εισόδου δέσμης και παρατήρησης - Εικόνα 18) και με διαφορετικούς φακούς (εισόδου δέσμης και παρατήρησης - Εικόνα 21).

# **Επιφάνεια γυαλιού με κοινό φακό (εισόδου δέσμης και παρατήρησης):**

Χρησιμοποιώντας τον ίδιο φακό για την είσοδο της δέσμης στο συμβολόμετρο και για την παρατήρηση, το σύστημα εμφάνιζε αυξημένη τιμή σφάλματος (Εικόνα 54).

• Εκτιμώμενο σφάλμα: ±100nm

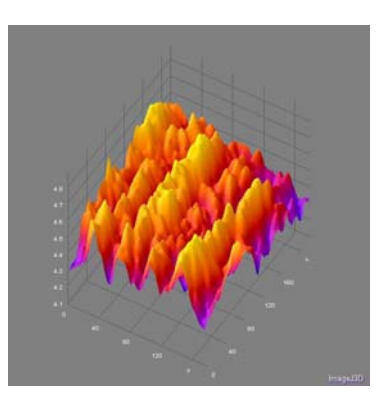

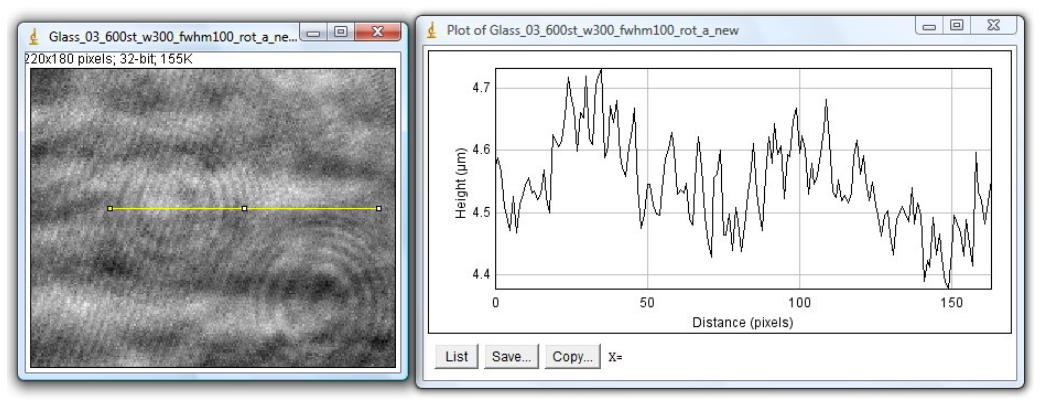

Εικόνα 54. Αποτέλεσμα συμβολόμετρου Mirau με κοινό φακό εισόδου και παρατήρησης.

# **Επιφάνεια γυαλιού με διαφορετικούς φακούς (εισόδου δέσμης και παρατήρησης):**

Χρησιμοποιώντας ξεχωριστούς φακούς, διαφορετικό για την είσοδο της δέσμης στο συμβολόμετρο και διαφορετικό για την παρατήρηση, υπήρχε λιγότερο σφάλμα, αλλά προέκυψε πρόβλημα εστίασης σε εκτεταμένες περιοχές (Εικόνα 55).

• Εκτιμώμενο σφάλμα: ±50nm

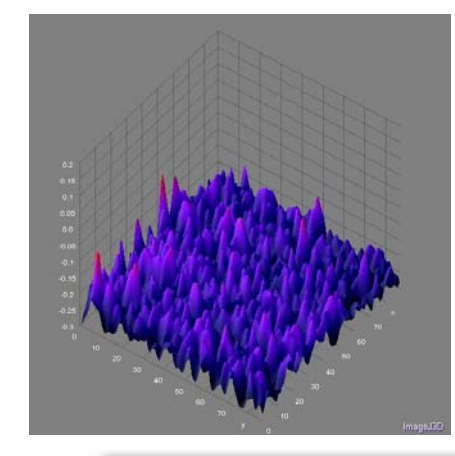

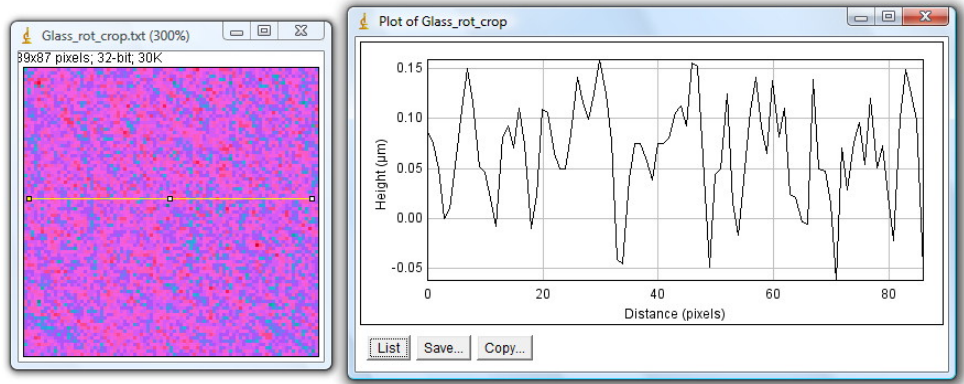

Εικόνα 55. Αποτέλεσμα συμβολόμετρου Mirau με διαφορετικούς φακούς εισόδου και παρατήρησης.

## **5.2.2 Σύγκριση αποτελεσμάτων LED και λευκού φωτός**

Στην παράγραφο αυτή γίνεται σύγκριση της χρήσης της πηγής LED (με στενή φασματική απόκριση) και της πηγής λευκού φωτός (με ευρεία φασματική απόκριση), ως πηγής φωτισμού για το συμβολόμετρο Michelson.

# **Επιφάνεια καθρέπτη (λ/10) με πηγή LED:**

Η χρήση του LED (με στενή φασματική απόκριση) σαν πηγή φωτισμού, ήταν αρκετά εύχρηστη (εύκολη εύρεση των κροσσών συμβολής λόγω του μεγάλου μήκους συμφωνίας), αλλά εμφάνιζε αυξημένες τιμές στο τελικό σφάλμα του προφίλ της επιφάνειας. Αυτό οφείλεται κατά κύριο λόγο στο μεγάλο μήκος συμφωνίας της πηγής,

πράγμα που καθιστά δύσκολη (με μεγαλύτερο σφάλμα) την εύρεση της κορυφής της κατανομής (μηδενικής διαφοράς οπτικού δρόμου). Το αυξημένο σφάλμα εύρεσης της κάθε κορυφής της κατανομής μεταφέρεται στο τελικό αποτέλεσμα, αυξάνοντας το τελικό σφάλμα της μέτρησης (Εικόνα 56).

• Εκτιμώμενο σφάλμα: ±80nm

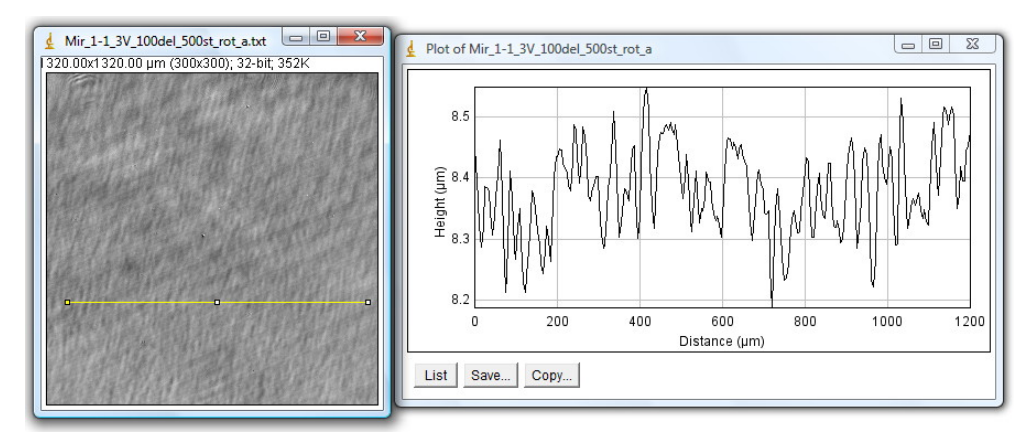

Εικόνα 56. Χαρακτηριστικό αποτέλεσμα χρησιμοποιώντας LED ως πηγή φωτισμού.

#### **Επιφάνεια καθρέπτη (λ/10) με πηγή λευκού φωτός:**

Η χρήση του λευκού φωτός από λάμπα αλογόνου (με ευρεία φασματική απόκριση) σαν πηγή φωτισμού, παρόλο που έχει μια μικρή δυσκολία στην εύρεση των κροσσών συμβολής λόγω του μικρού μήκους συμφωνίας, είχε την καλύτερη απόκριση από πλευράς τελικού σφάλματος. Το μικρό μήκος συμφωνίας έχει σαν αποτέλεσμα την εύρεση της κορυφής της κατανομής (μηδενικής διαφοράς οπτικού δρόμου) με μικρότερο σφάλμα, πράγμα που μεταφέρεται και στο τελικό αποτέλεσμα, ελαττώνοντας το τελικό σφάλμα (Εικόνα 57).

• Εκτιμώμενο σφάλμα: ±20nm

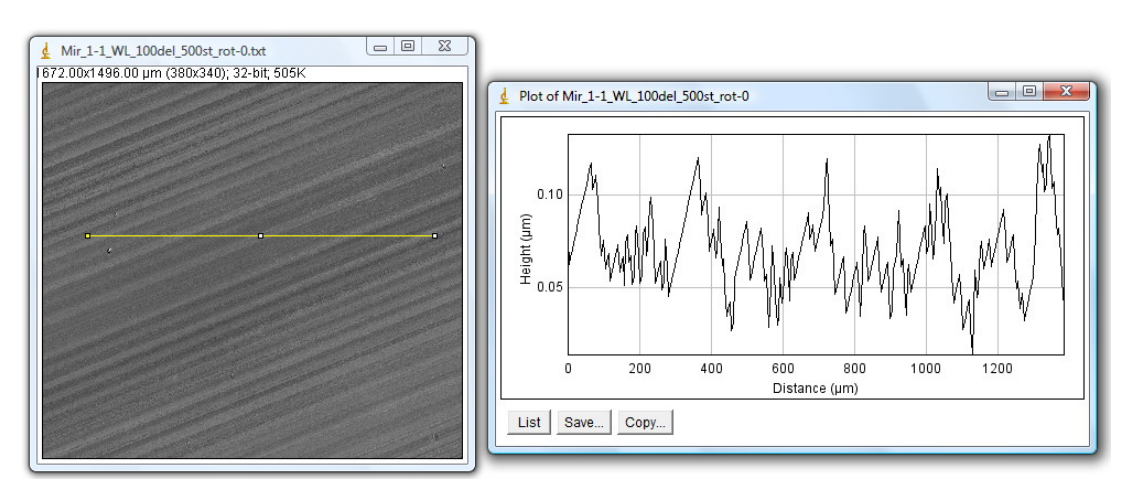

Εικόνα 57. Χαρακτηριστικό αποτέλεσμα χρησιμοποιώντας λευκό φως (λάμπα αλογόνου) ως πηγή φωτισμού.

# **Βιβλιογραφία**

- 1. D. G. Papazoglou, V. Papadakis, D. Anglos, "In situ interferometric depth and topography monitoring during LIBS elemental profiling of multi-layer structures", J. Anal. At. Spectrom., 19, 483 (2004)
- 2. V. M. Papadakis, A. Stassinopoulos, D. Anglos, S. H. Anastasiadis, E. P. Giannelis and D. G. Papazoglou, *"Single shot temporal coherence measurements of random lasing media"*, J. Opt. Soc. Am. B 24, 31 (2007)
- 3. James C. Wyant and Joanna Schmit, *"Large Field of View, High Spatial Resolution, Surface Measurements"*, Int J. Mach. Tools Manufact. Vol. 38. Nos 5 6, pp. 691 698 (1998)
- 4. A. Harasaki, J. Schmit, and J. C. Wyant, *"Improved Vertical-Scanning Interferometry"*, Appl. Opt. **39**, 2107-2115 (2000)
- 5. Ogawa Hidemitsu, Hirabayashi Akira, Kitagawa Katsuichi, *"Sampling Theorem for Surface Profiling by White-Light Interferometry"*, Proc. of Int.Conf. of Sampling Theory and Applications, pp.91-96, Orlando, Florida (2001)
- 6. Akira Hirabayashi, Hidemitsu Ogawa, and Katsuichi Kitagawa, " Fast Surface Profiler by White-Light Interferometry by use of a New Algorithm Based on Sampling Theory", Applied Optics, Vol. 41, Issue 23, pp. 4876-4883 (2002)
- 7. "Optics", Eugene Hecht, 4<sup>th</sup> Edition, Addison-Wesley, (2001)
- 8. *"Principle of Optics"*, M. Born and E. Wolf, 7<sup>th</sup> Edition, Cambridge University Press (1999)

# **Παράρτημα I ‐ Κατασκευαστικά σχέδια συμβολόμετρου Michelson**

Στις επόμενες (16) σελίδες που ακολουθούν παρατίθενται τα κατασκευαστικά σχέδια που χρησιμοποιήθηκαν για την κατασκευή του συμβολόμετρου Michelson. Η υλοποίησή τους έγινε στο μηχανουργείο του I.T.E.

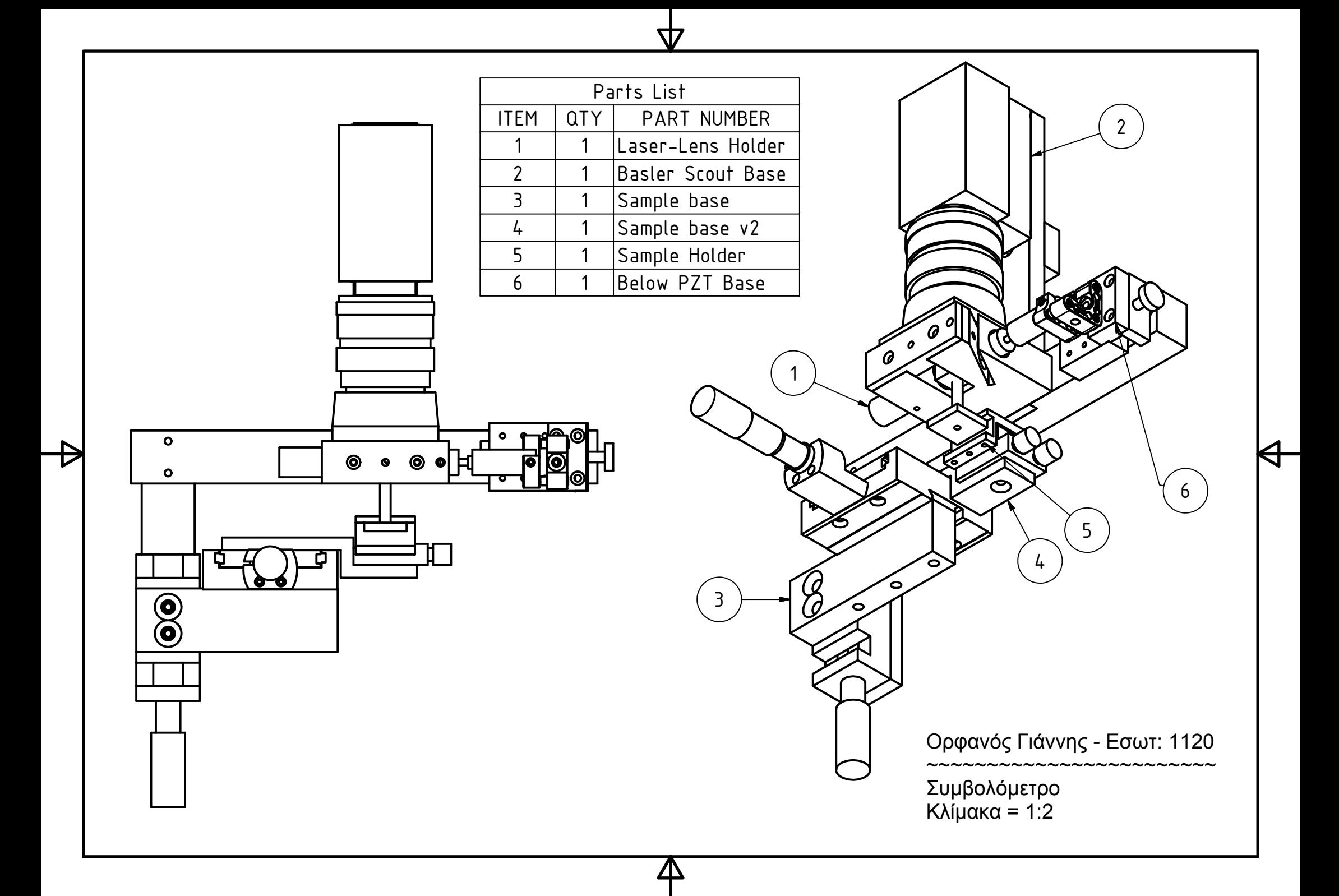

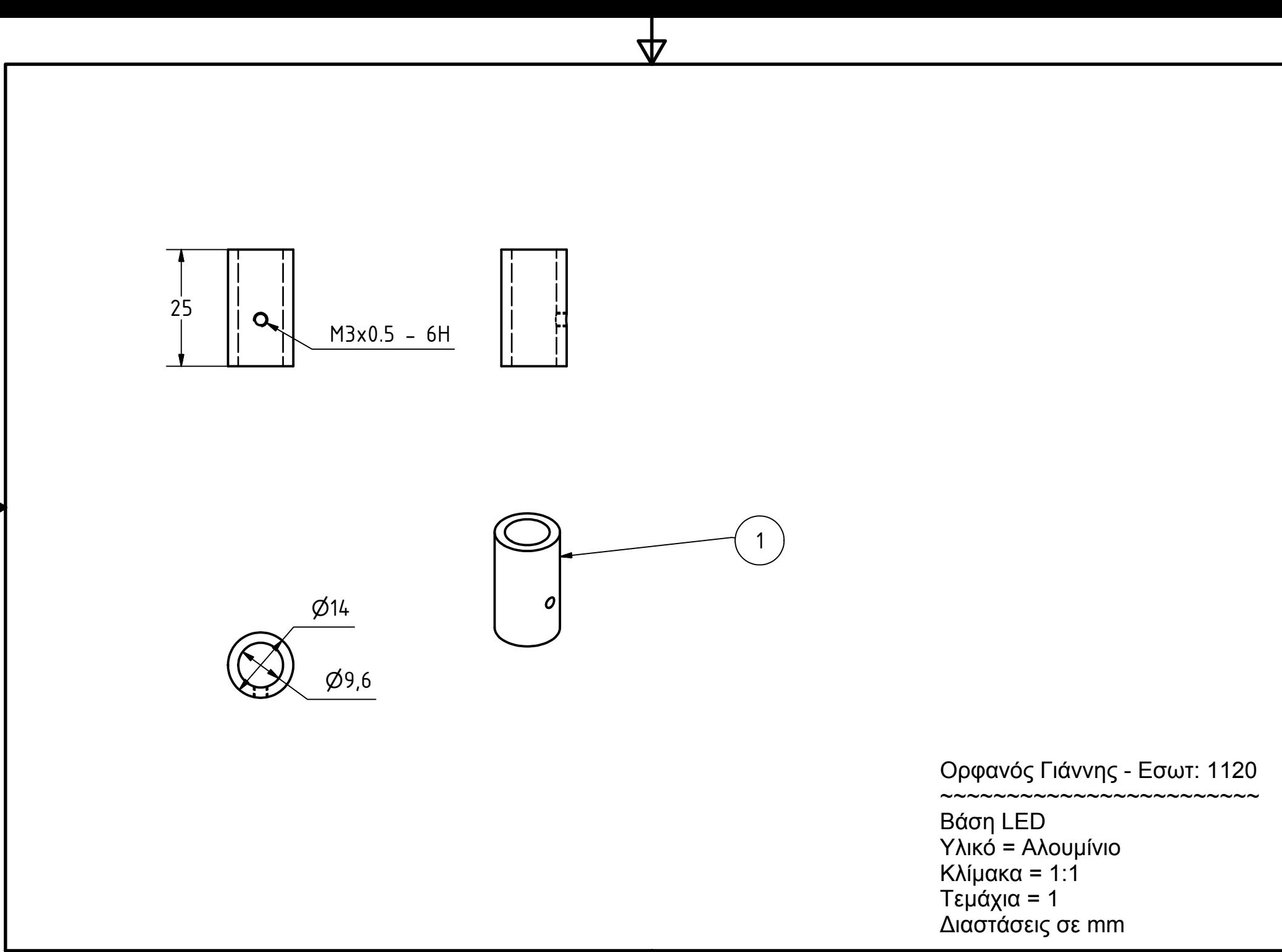

Д

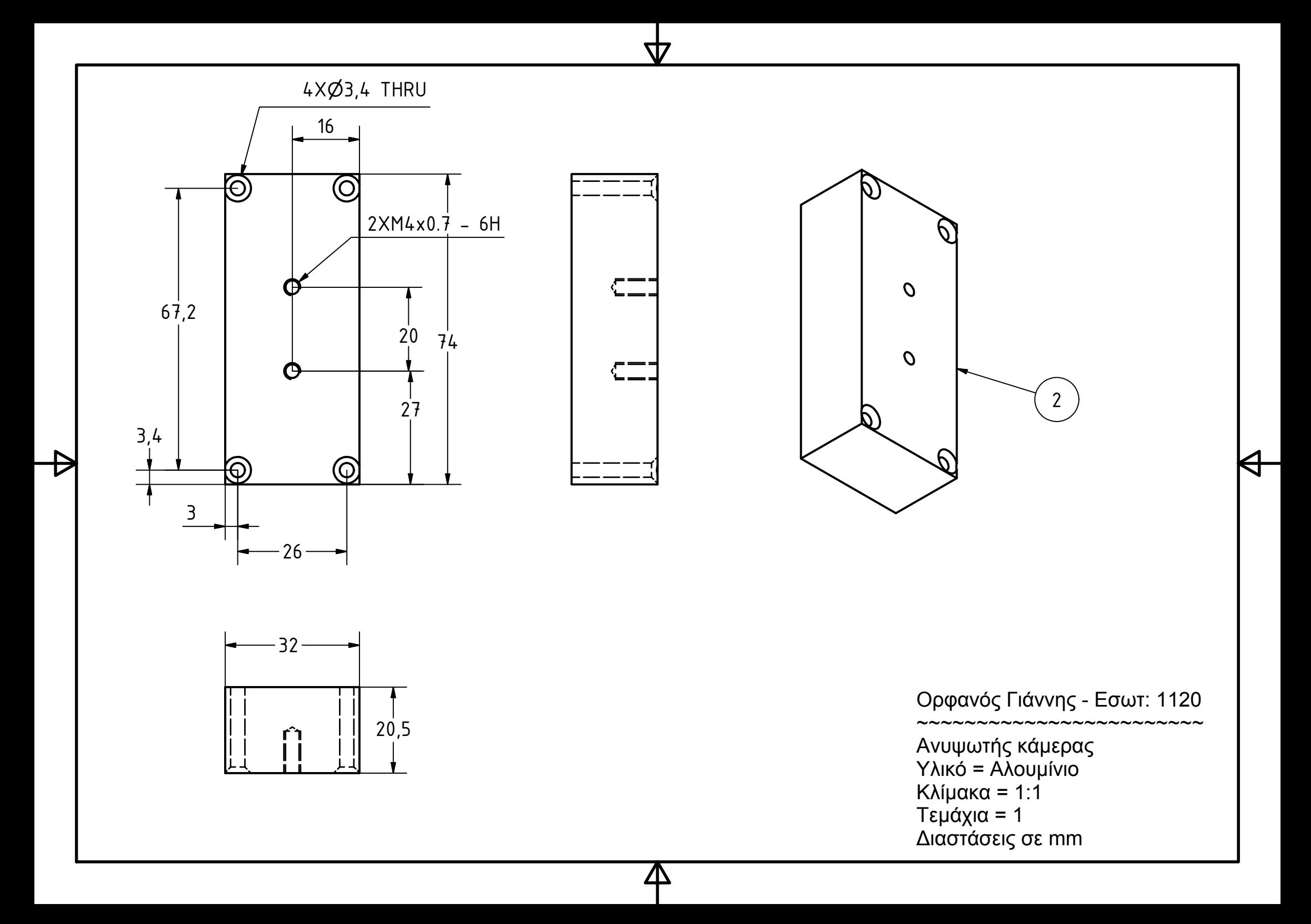

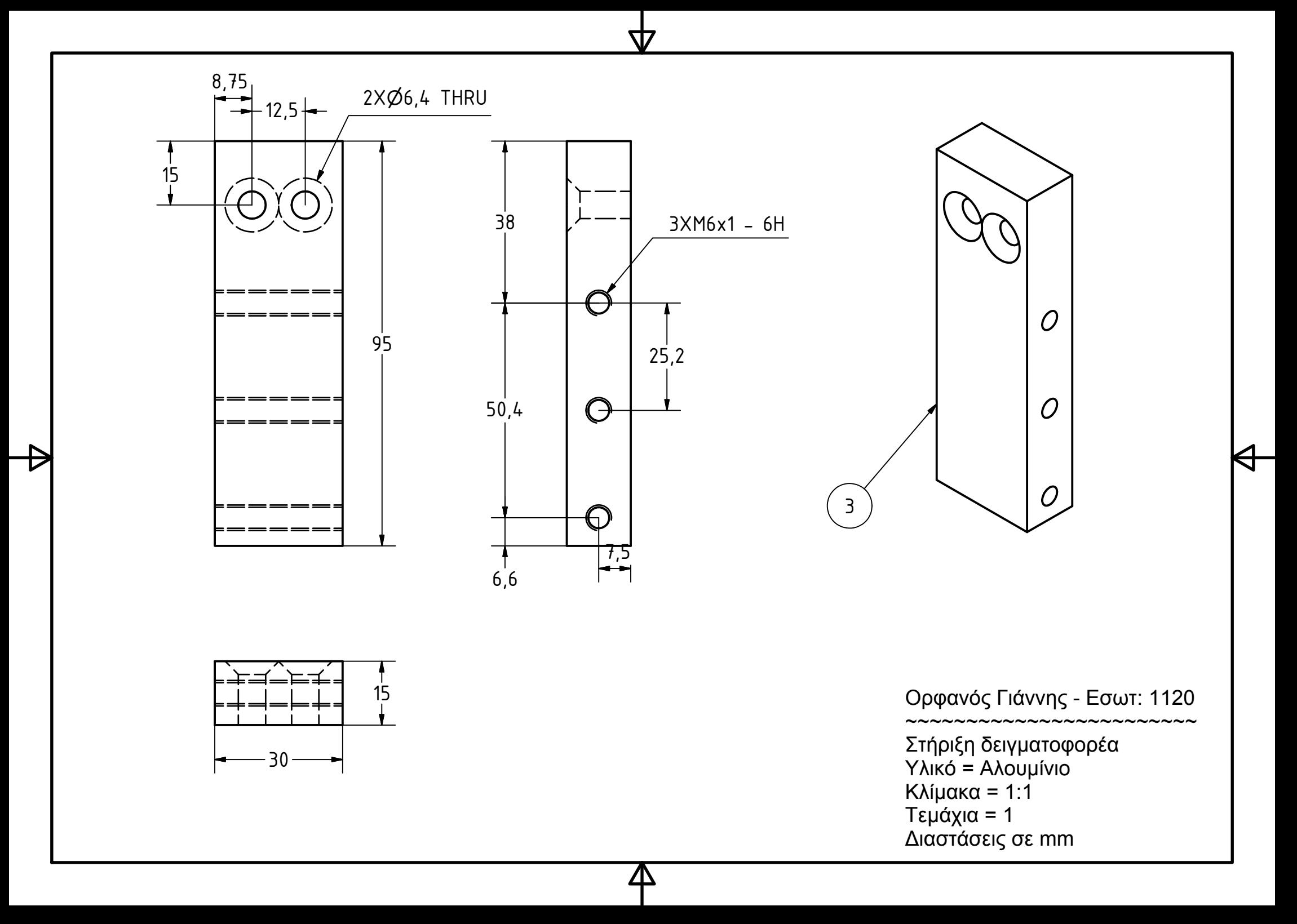

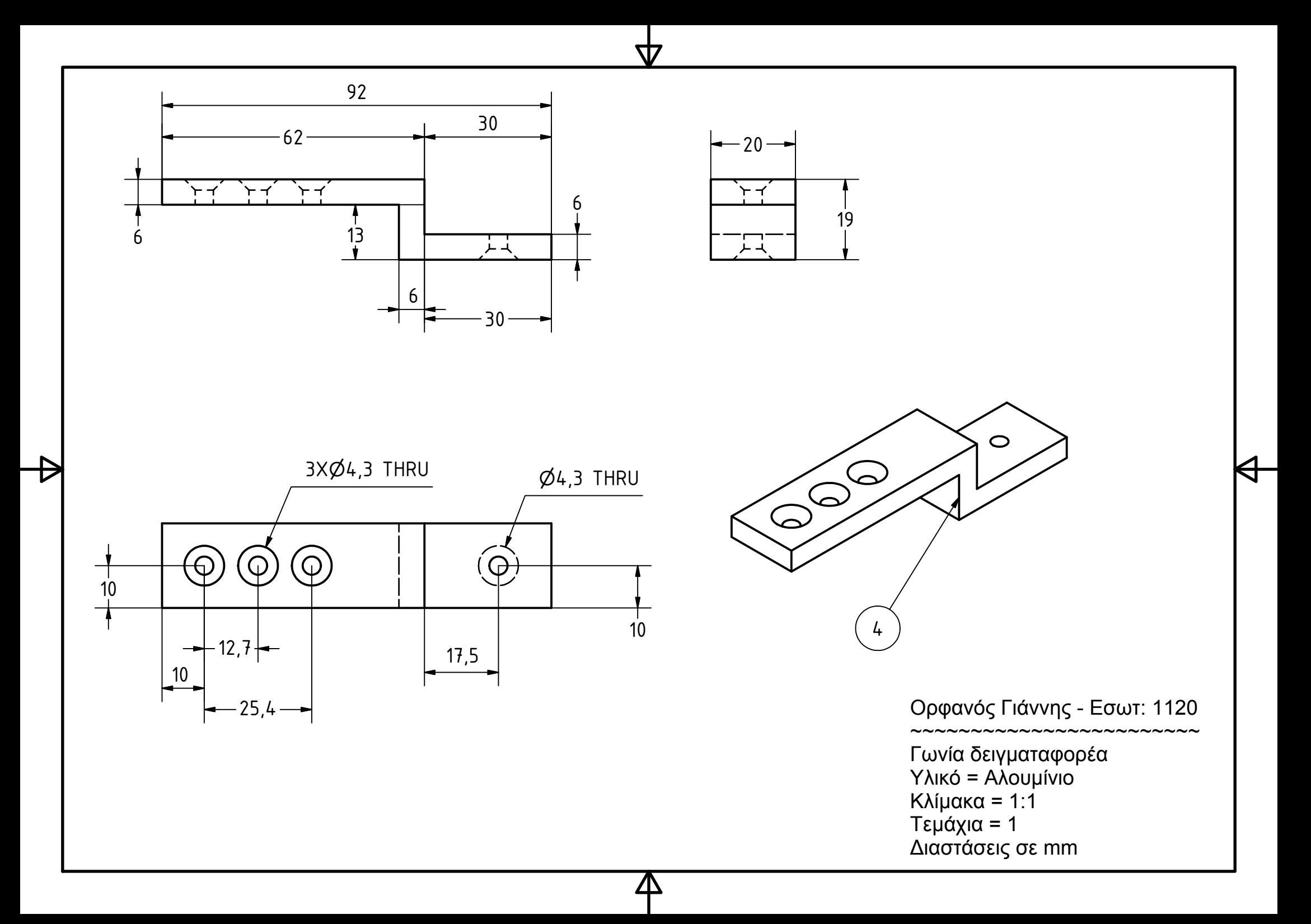

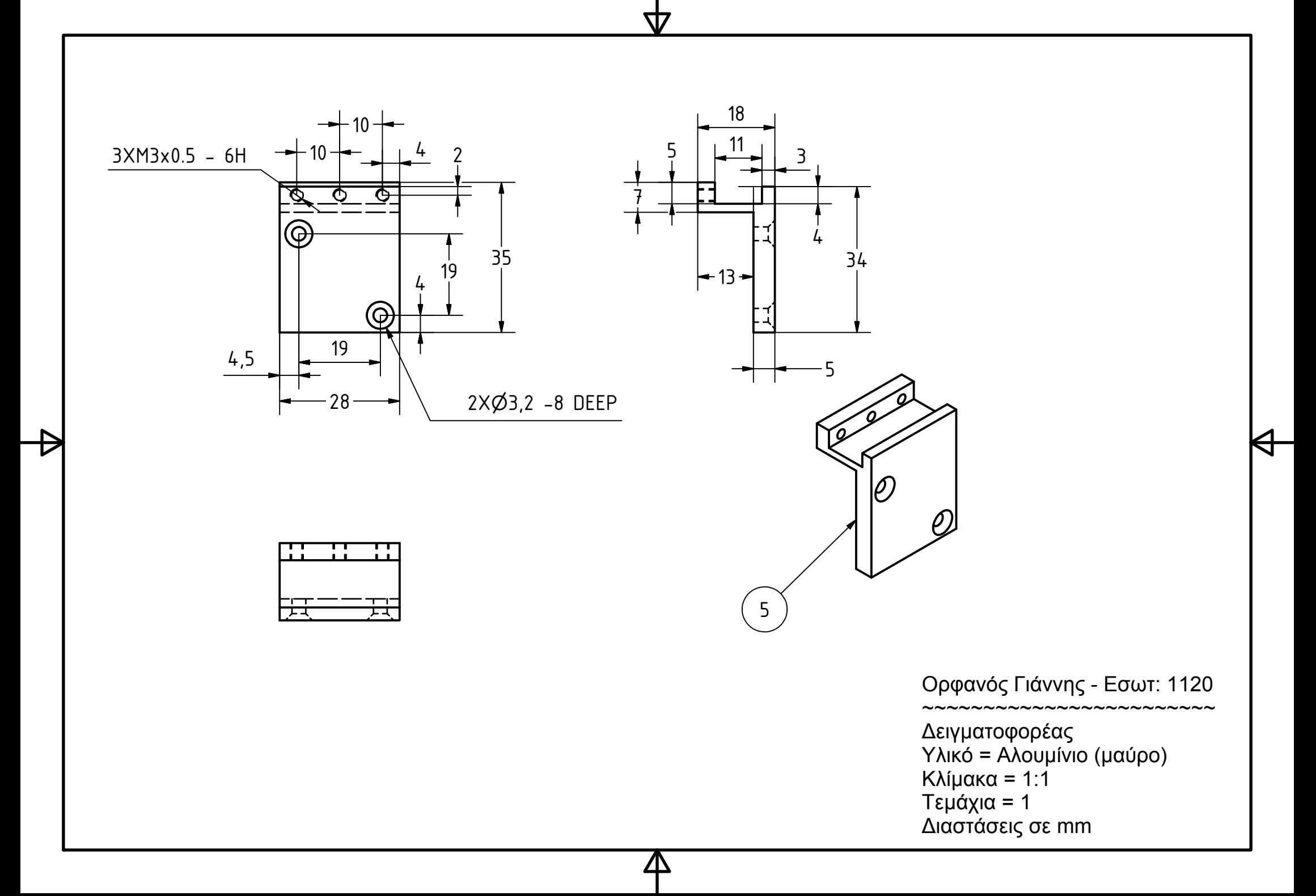

M3x0.5 - 6H 13,5  $4X\cancel{0}3,2$  THRU ⊕ क़ 18 10  $\oplus$ 6420 32

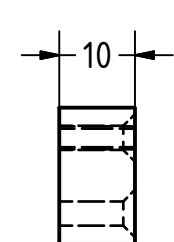

77

Д

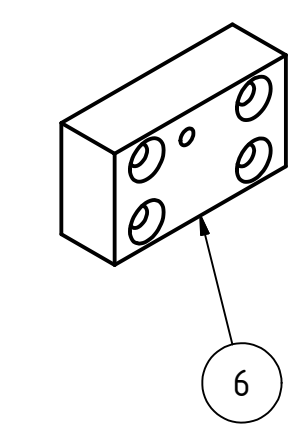

Ορφανός Γιάννης - Εσωτ: 1120 ~~~~~~~~~~~~~~~~~~~~~~~~

Ανυψωτής πιεζοηλεκτρικού Υλικό <sup>=</sup>Αλουμίνιο Κλίμακα = 1:1 Τεμάχια = 1 ∆ιαστάσεις σε mm

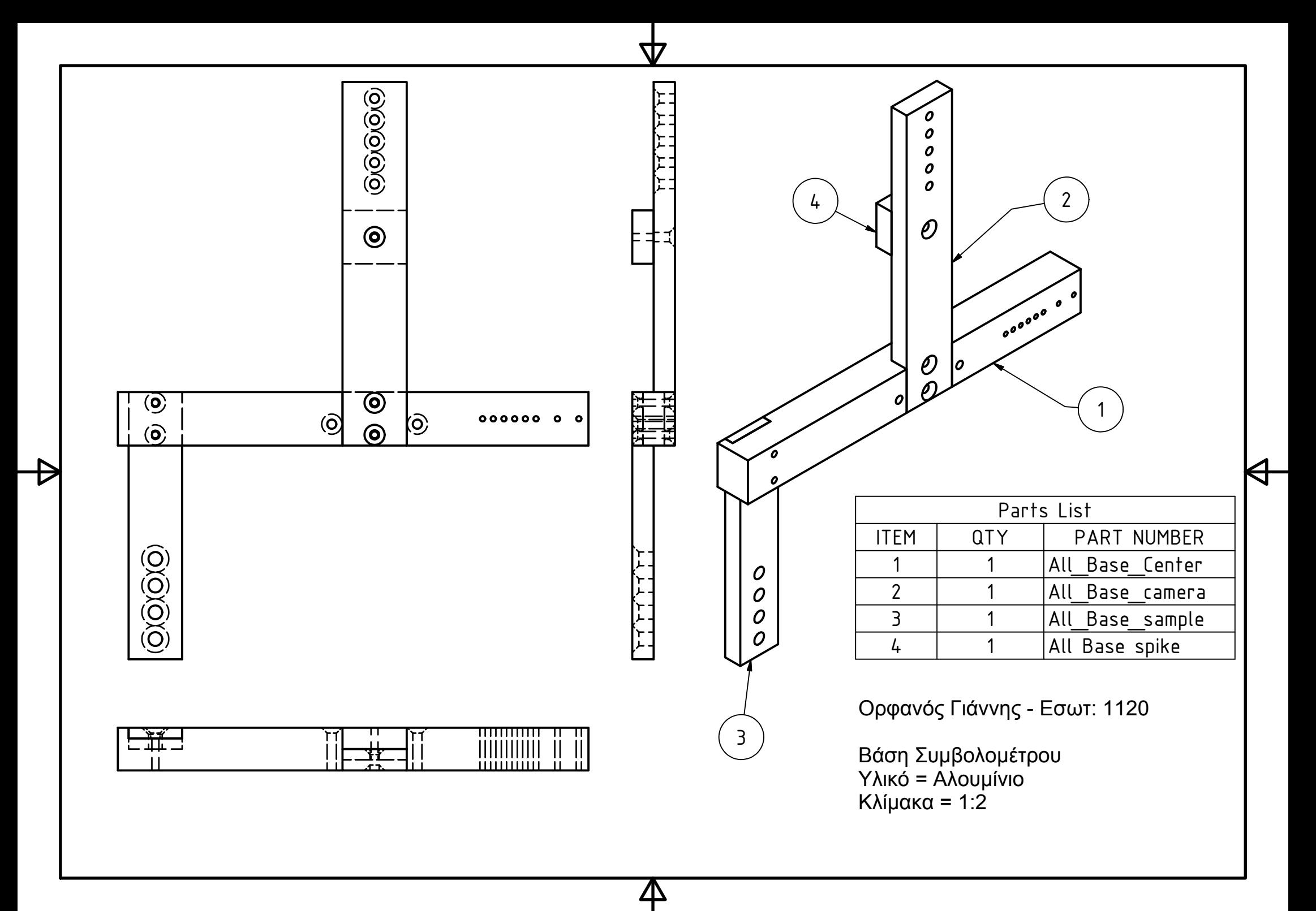

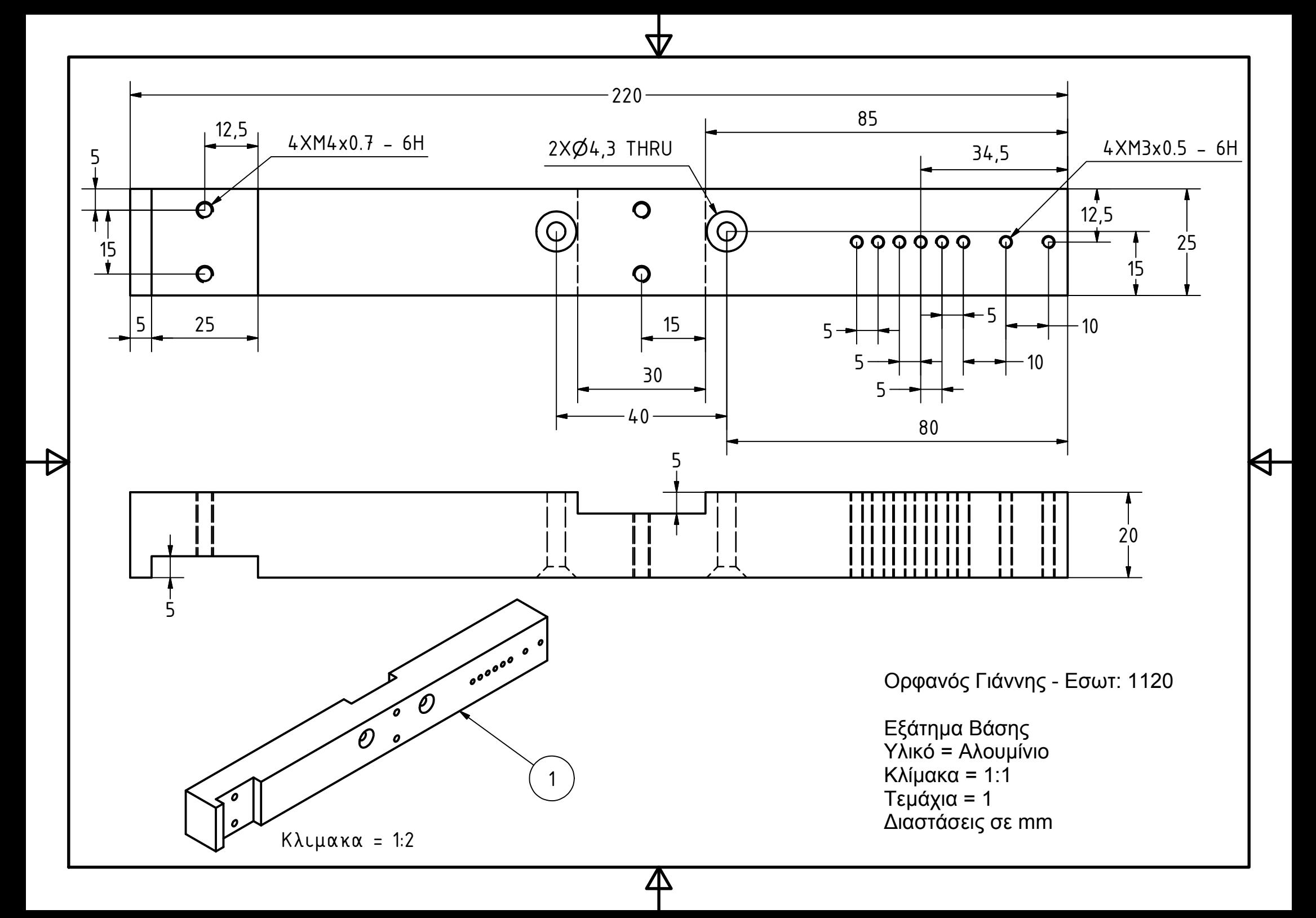

![](_page_62_Figure_0.jpeg)

![](_page_63_Figure_0.jpeg)

![](_page_64_Figure_0.jpeg)

W

Д

![](_page_65_Figure_0.jpeg)

![](_page_65_Figure_1.jpeg)

Д

W

![](_page_65_Picture_2.jpeg)

![](_page_65_Picture_124.jpeg)

Ορφανός Γιάννης - Εσωτ: 1120

 Συναρμολόγηση διαχωριστή δέσμης Υλικό <sup>=</sup>Αλουμίνιο Κλίμακα = 1:1

 $\sim$ ~~

સ

![](_page_65_Figure_6.jpeg)

![](_page_66_Figure_0.jpeg)

![](_page_67_Figure_0.jpeg)

![](_page_68_Figure_0.jpeg)